# **Amélioration de la méthode d'évaluation des rives des lacs dans ArcGIS 10.3 avec le Monoplotting Tool (WSL)**

Géoréférencement des images en vue oblique et archivage des facteurs d'interprétation

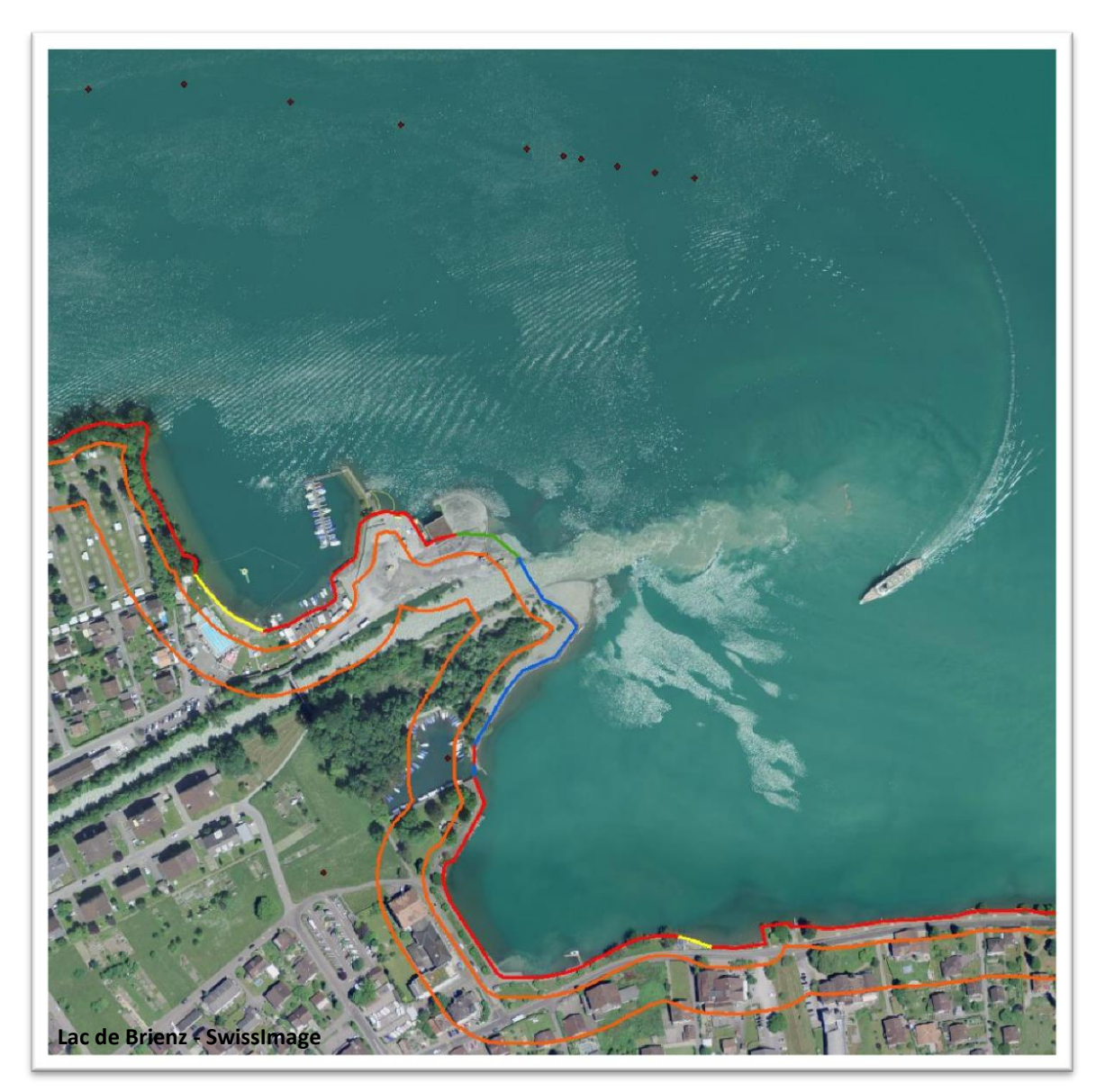

RAPPORT DE STAGE

#### **Luna Sartori**

Sous la direction de : Karin Allenbach Prof. Hy Dao Dr Markus Zeh Dr Vinzenz Maurer

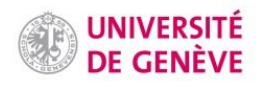

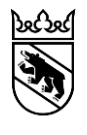

## **RÉSUMÉ**

Suite à la nouvelle loi fédérale sur la protection des eaux (LEaux) et à l'application de l'ordonnance (OEaux) en 2011, les cantons sont tenus de réaliser les méthodes mises en place par l'Office fédérale de l'environnement. Elles visent à la revitalisation des eaux mais aussi à la délimitation d'un espace réservé au cours d'eau et à l'assainissement des installations hydrauliques. Elles concernent les cours d'eau comme les lacs. Dans le canton de Berne, le Laboratoire de la protection des eaux et du sol est actuellement responsable de la cartographie des rives des lacs, qui servira de base pour la planification de projets de revitalisation.

Cette cartographie de l'écomorphologie des rives des lacs est réalisée dans un système d'information géographie (SIG) et consiste en la délimitation de tronçons décrivant l'état de naturalité de la rive. Une table d'attributs, constituée de modalités, est utilisée pour la caractérisation. Prévue sans travail de terrain, la méthode se base sur l'orthophoto et sur des images en vue oblique de la rive. L'interface n'est cependant pas optimale, puisque l'utilisation des images obliques, non géoréférencées, se limite à un visionneur d'image.

Dans le cadre du travail personnel du Certificat Complémentaire en Géomatique (Genève), une méthodologie a été établie afin i) d'améliorer l'intégration des images en vue oblique et ii) de développer une marche à suivre pour l'archivage des critères de choix lors de la saisie des attributs.

Le monoplotting Tool, développé par le WSL, et en moindre mesure ArcGIS 10.3 sont utilisés. Alors que le géoréférencement d'images simples est satisfaisant, les résultats avec des panoramas, créés pour agrandir la zone d'étude, sont plus aléatoires. La minimisation de la distorsion dans l'image ainsi que l'angle d'incidence et le choix du modèle numérique d'élévation sont des éléments critiques, qui devraient figurer dans la planification d'un projet de ce type. En effet, ils influencent réellement les résultats et ne peuvent que partiellement être modifiés par la suite. L'utilisation d'éléments vectoriels disponibles dans le Monoplotting Tool se limite par ailleurs aux points, moins sensibles aux distorsions, mais offre une réelle possibilité d'archiver les facteurs d'interprétation. Des tests supplémentaires pour identifier précisément les facteurs influençant le géoréférencement seraient nécessaires afin d'améliorer la méthode et de permettre une utilisation en routine.

## **TABLE DES MATIÈRES**

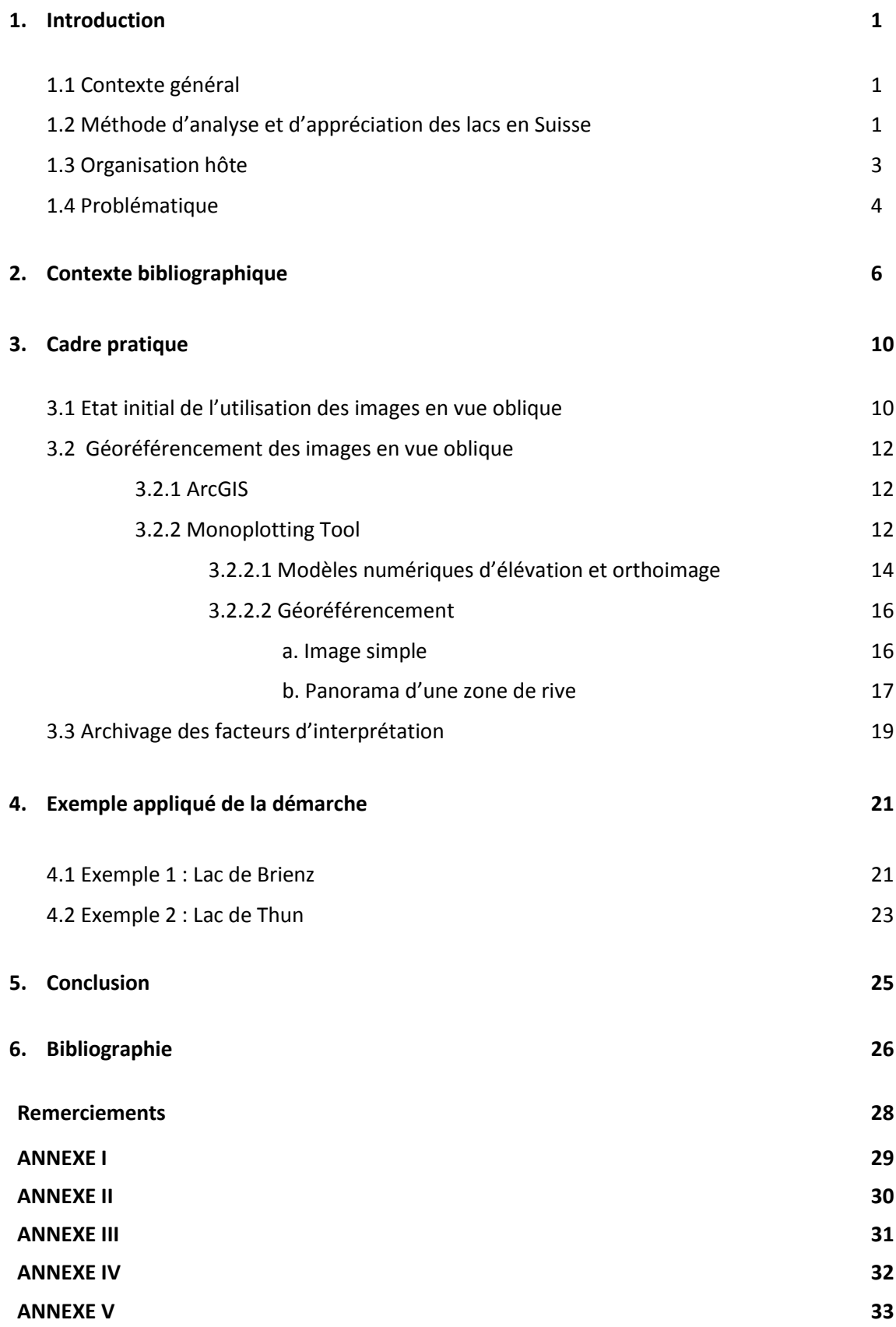

## **Liste des Figures et Tableaux**

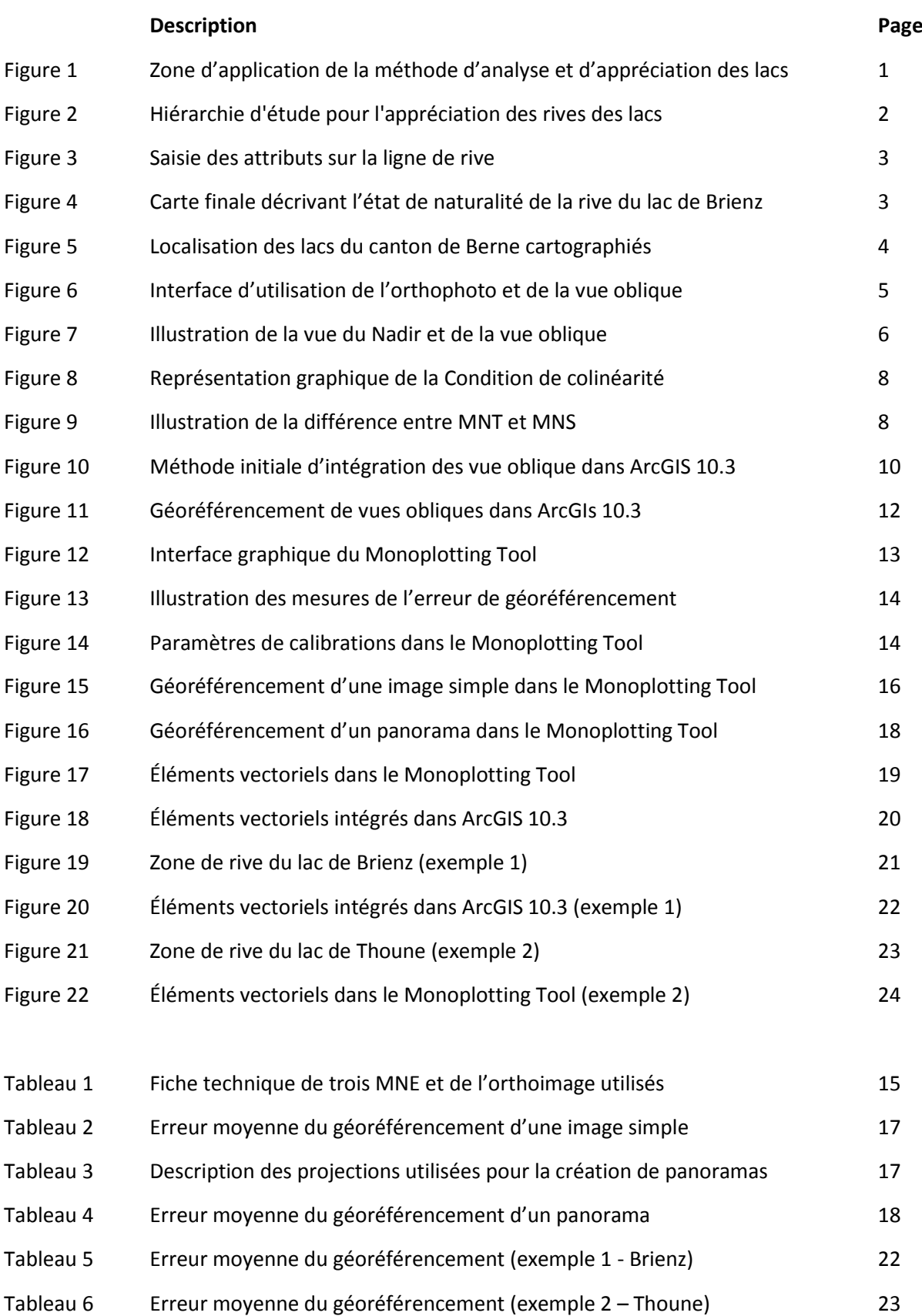

## **Liste des abréviations**

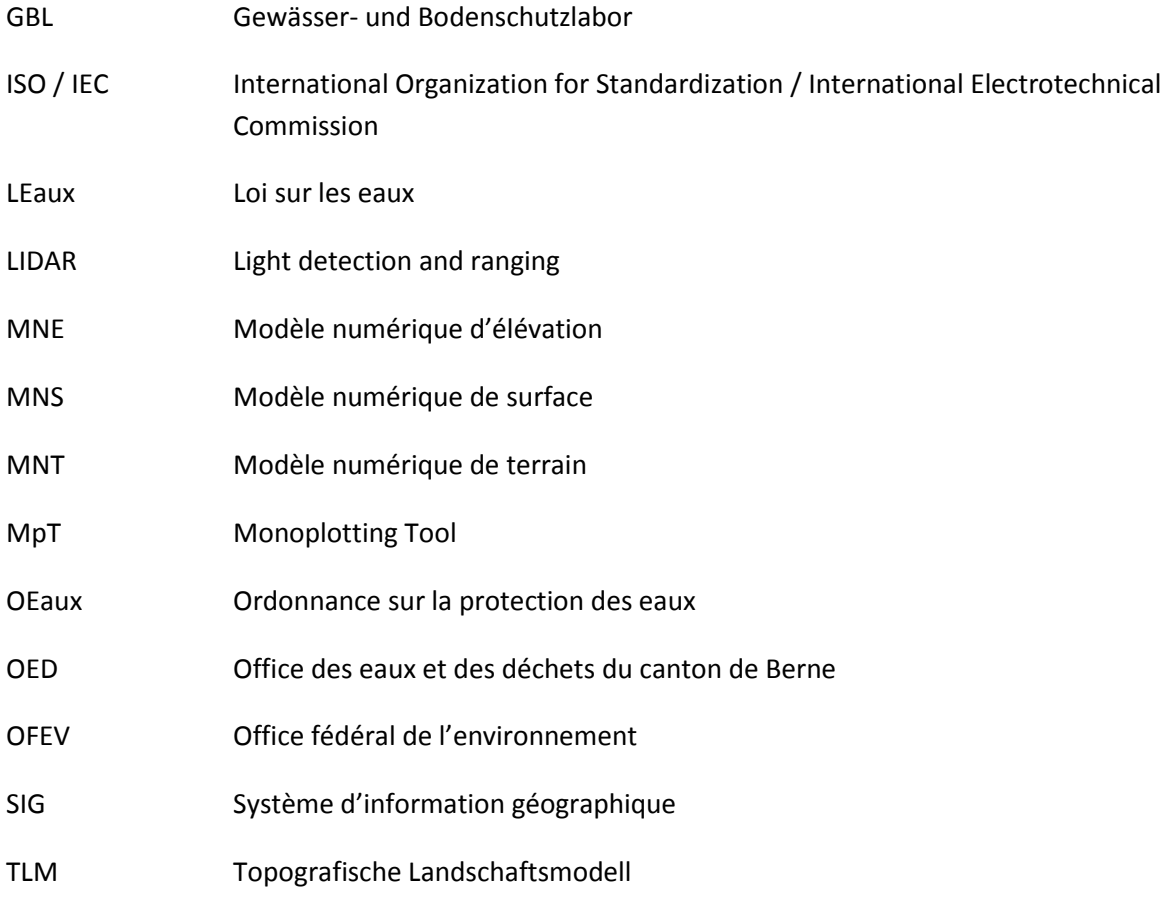

#### **1. INTRODUCTION**

## 1.1 Contexte général

À la suite de la modification de la loi fédérale sur la protection des eaux (LEaux) et de l'application de l'ordonnance (OEaux) en 2011, tous les cantons sont tenus de planifier et appliquer des projets visant à la revitalisation des eaux, à la détermination d'un espace réservé au cours d'eau et à l'assainissement des installations hydrauliques (GEKOBE 2014).

**Revitalisation** (LEaux Art. 4) : "Rétablissement, par des travaux de construction, des fonctions naturelles d'eaux superficielles endiguées, corrigées, couvertes ou mises sous terre."

La première étape de la revitalisation des eaux est l'évaluation de l'état de naturalité et la planification stratégique de mesures futures. Alors que le délai pour le rendu de la planification pour la revitalisation des cours d'eau était fixé à 2014, l'évaluation de l'état naturel des lacs est en cours et la planification est due pour 2022 (Niederberger et al. 2016).

L'Office Fédéral de l'Environnement (OFEV), responsable de l'encadrement et du soutien financier, a mis en place des méthodes d'évaluation et d'exécution pour une application standardisée (OFEV 2017). La dernière en date consiste en la *Méthode d'analyse et d'appréciation des lacs en Suisse. Module: Écomorphologie des rives lacustres* (Niederberger et al. 2016).

1.2 Méthode d'analyse et d'appréciation des lacs en Suisse

La méthode d'analyse et d'appréciation s'applique à la zone de rive des lacs, qui comprend la zone littorale (jusqu'à une profondeur de 4 m), la bande riveraine (0-15m) et la bande de l'arrière rive (15- 50m; Figure 1).

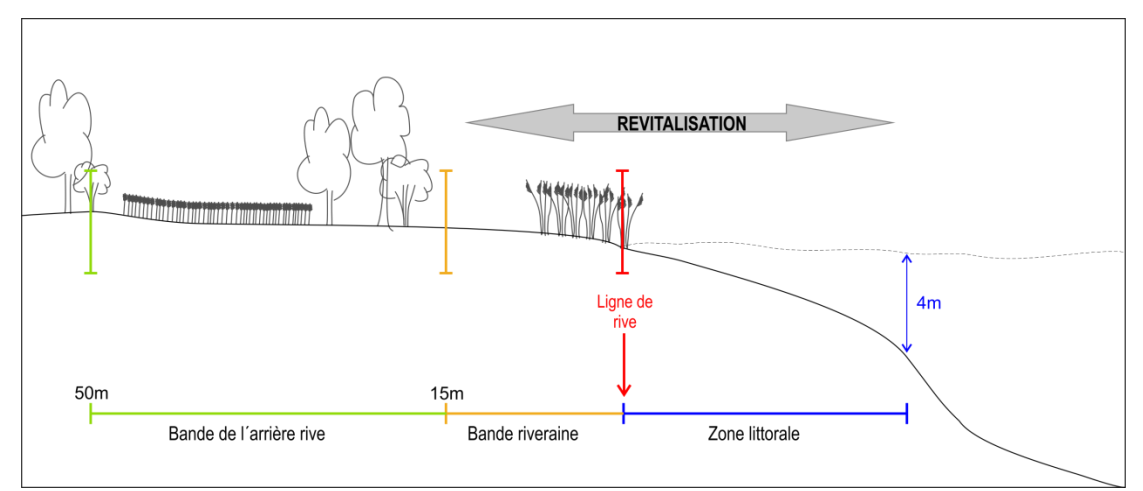

**Figure 1 : Emplacement de la bande de l'arrière-rive, de la bande riveraine, de la zone littorale et de la ligne de rive. Modifié d'après Haertel-Borel and Thomas (2016).**

Elle comprend trois domaines d'analyses : chimie, biologie et physique (Figure 2). Le sous-objectif « Morphologie des rives proche de l'état naturel » (encadré en rouge) correspond à la cartographie de l'écomorphologie des rives des lacs (Figure 2). Dix-sept attributs, liés aux trois zones de rive ainsi qu'à la ligne de rive, ont été sélectionnés pour caractériser les rives des lacs et sont à saisir dans un système d'information géographique (ANNEXE I).

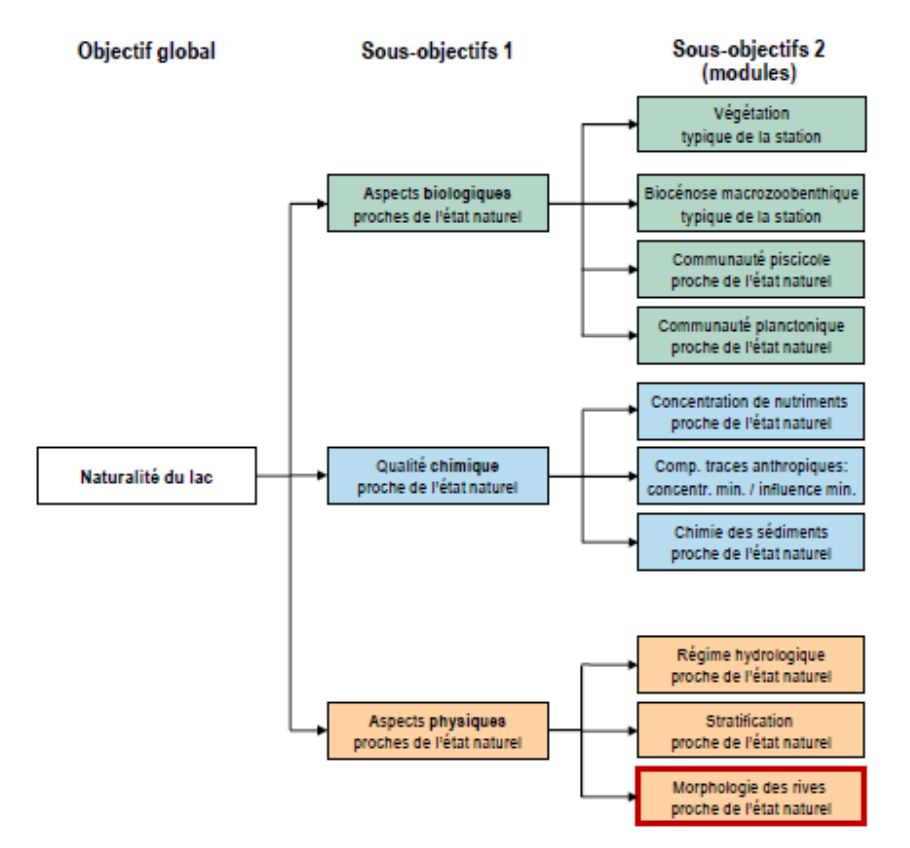

**Figure 2 : Hiérarchie d'étude pour l'appréciation des rives des lacs. La cartographie de l'écomorphologie des rives des lacs appartient au module "Morphologie des rives" encadré en rouge. Tiré de Niederberger et al. (2016).**

La première étape de la cartographie consiste en la construction de la ligne de rive, soit par modification de lignes de rive officielles (Contour des lacs TLM ; Swisstopo 2017a), soit par création d'une nouvelle ligne (Figure 3, en rouge). Modifiée en « itinéraire » par *référencement linéaire*, elle constitue la base de la saisie des attributs. En effet, la saisie se fait uniquement sur la ligne de rive c'est-à-dire en délimitant des tronçons par report perpendiculairement des modalités attributaires décrivant l'état des différentes bandes sur cette dernière (Figure 3). Pour chaque attribut, la saisie se fait sur toute la longueur de la ligne, sans chevauchement ni espace vide (Niederberger et al. 2016). La modalité de l'attribut choisi par tronçon est saisie manuellement dans la table des attributs dans la colonne « Code » (ANNEXE II). La définition des tronçons est réalisée sur ArcGIS avec un outil Add-In, développé et mis à disposition par l'OFEV, ou avec le «Tracing-Tool» sur QGIS (Manuel d'aide OFEV). Une orthoimage ainsi que des images en vue oblique de la rive sont nécessaires.

Le résultat final de cette première étape consiste en 17 lignes superposées, à partir desquelles l'évaluation, c'est-à-dire un calcul général de l'état de naturalité des lacs, peut être réalisée. Une carte représentant la ligne de rive en cinq niveaux de naturalité de la rive est finalement obtenue (Figure 4). Une décomposition de l'appréciation en quatre cartes (bande de rive, bande de l'arrière rive, ligne de rive et zone littorale) est par ailleurs aussi réalisée (ANNEXE III)

**Écomorphologie** (Hütte and Niederhauser 1998) : "Ensemble des caractéristiques structurelles des rives lacustres: leur morphologie proprement dite, mais aussi leurs modes d'utilisation et les installations ou aménagements (hydrauliques) situés sur la rive."

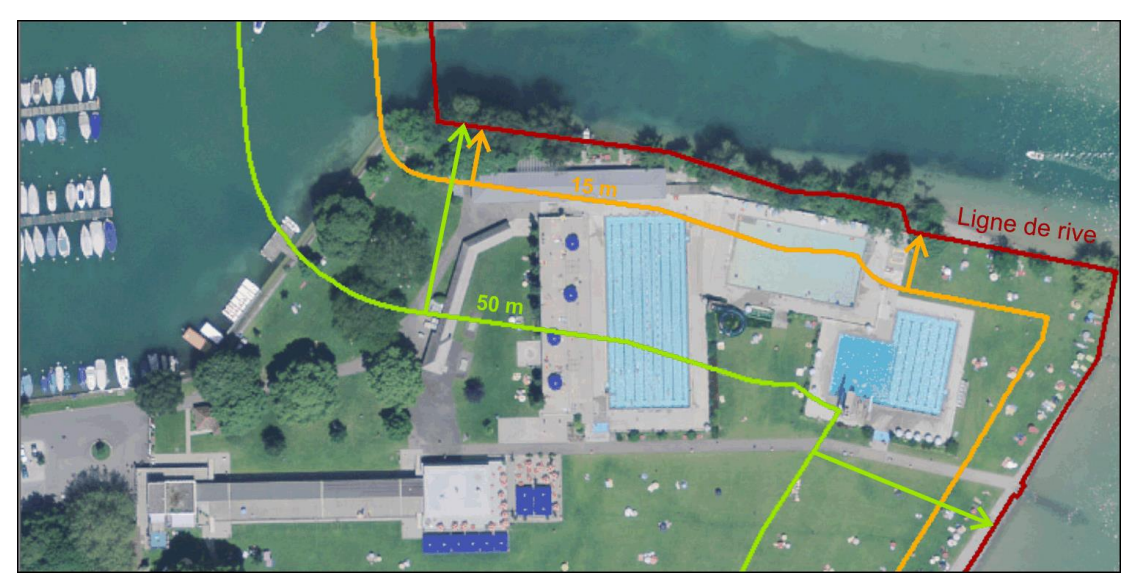

**Figure 3 : Exemple de saisie d'une infrastructure de piscine dans la bande riveraine (15 m) et la bande de l'arrière rive (50 m) par report sur la ligne de rive (Lac de Thoune). Les flèches marquent les limites de l'emprise de l'installation.**

1.3 Organisation hôte

Le stage est effectué dans la division du Laboratoire de la protection des eaux et du sol (GBL) de l'Office de l'eau et des déchets (OED) du canton de Berne (avril à octobre 2017). En plus d'être accrédité pour les analyses chimiques et biologiques du sol, des sédiments, des eaux superficielles, souterraines et des eaux usées selon la norme ISO/IEC 17025 (ISO/IEC 2005), la division s'occupe également de la qualité et de l'écologie des eaux du canton de Berne (macrozoobenthos, inventaire des sources etc.)

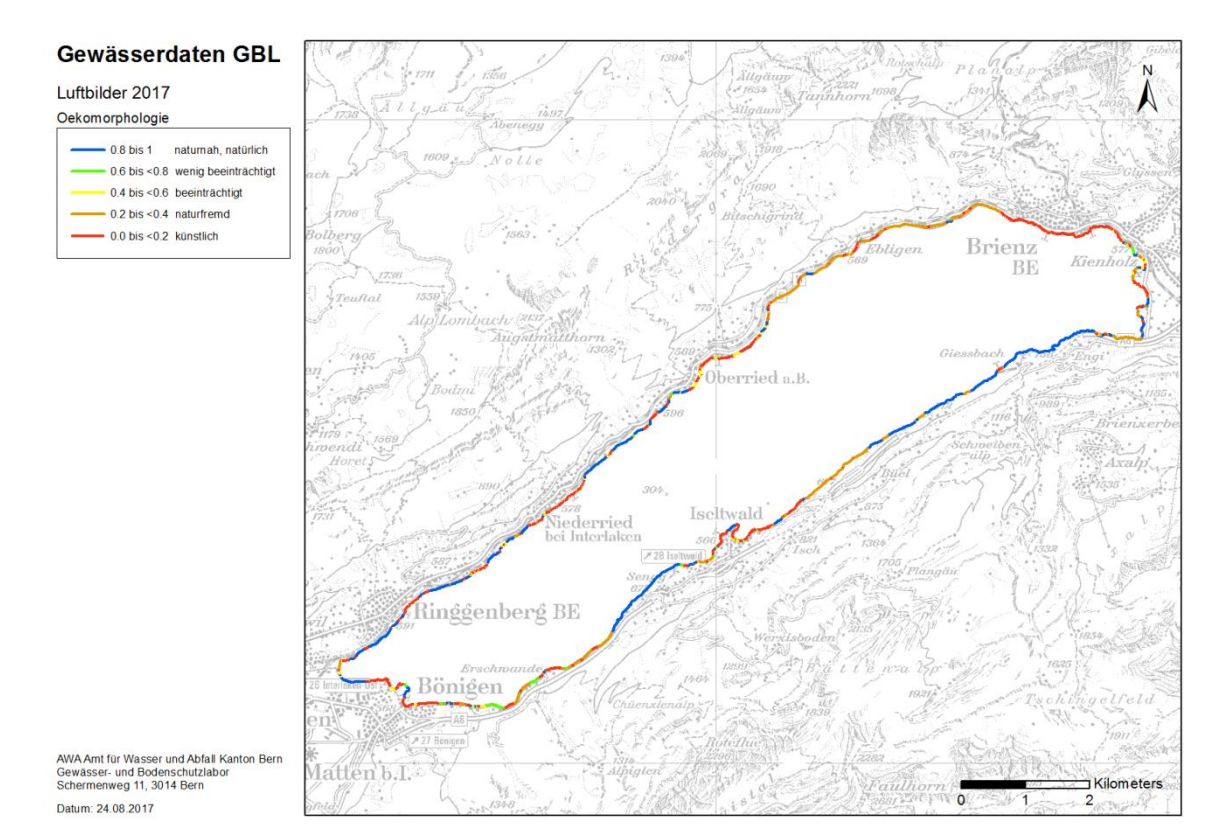

**Figure 4 : Résultat final de la cartographie des rives des lacs pour le lac de Brienz. L'état de naturalité de la rive est représenté selon cinq niveaux. Bleu = naturel, vert = peu atteint, jaune = atteint, orange = non naturel, rouge = artificiel.**

Le canton de Berne, avec ses nombreux lacs et son large réseau de cours d'eau est fortement concerné par l'application de l'ordonnance, qui représente un travail conséquent. La cartographie de l'écomorphologie des rives des lacs ainsi que la validation de celle-ci est de la responsabilité du laboratoire. La planification, la validation de la planification et finalement la mise en discussion politique est réalisée par un groupe de travail, créé à cet effet et comprenant différents acteurs autant cantonaux que fédéraux. Les données de base sont constituées par les orthophotos et les images en vue obliques. Ces dernières ont été réalisées par le personnel du laboratoire à l'aide d'un drone ou d'un hélicoptère.

Pour l'organisation hôte, l'objectif concret du stage est la cartographie de l'écomorphologie des rives d'une sélection des lacs du canton de Berne. Il concerne 14 lacs cartographiés de manière complète et 17 lacs cartographiés de manière grossière (Figure 5).

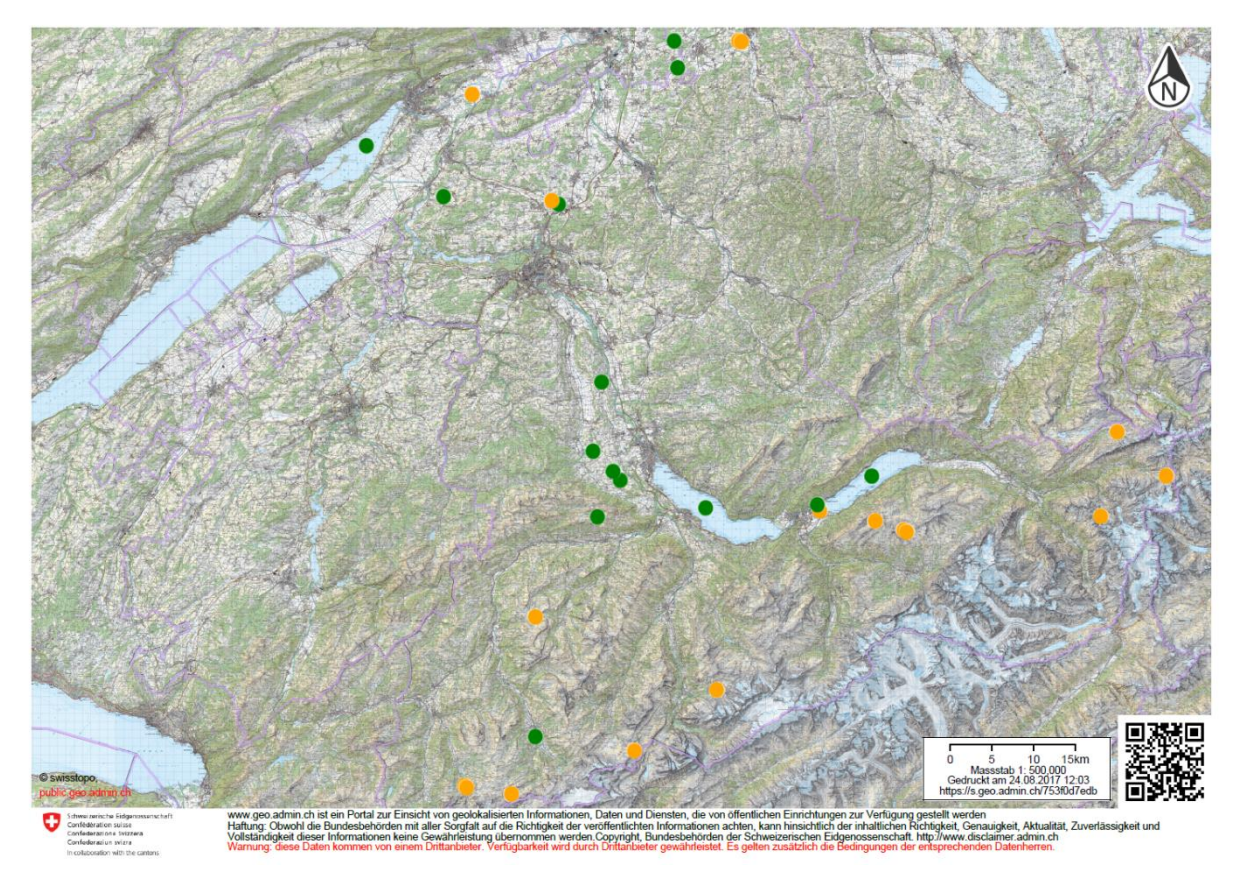

**Figure 5 : Carte des lacs cartographiés par la méthode de revitalisation et d'apprciation des rives des lacs. Les 14 lacs cartographiés de manière complète sont en vert et les 17 lacs cartographiés grossièrement en orange.**

## 1.4 Problématique

La saisie des attributs caractérisant la zone de rive nécessite l'orthoimage comme couche de référence mais aussi tout particulièrement les images en vue oblique de la rive. En effet, les murs de rive ou les constructions en forêt sont deux exemples d'objets difficilement visibles sur l'orthoimage et leur prise en compte demande ainsi l'utilisation de bonnes images en vue oblique. À l'inverse, l'orthoimage permet une meilleure vue d'ensemble et la mise en évidence d'autres particularités (routes, traces de frottement dans la zone littorale etc.). Les deux sont ainsi utilisées en parallèle pour assurer une saisie correcte (Figure 6).

Les images en vue oblique n'étant pas géoréférencées, leur utilisation se limite au visionnement dans un visionneur d'images (visionneur Windows). Or, la cartographie des rives d'un lac implique d'en faire environ 20 fois le tour, sans compter les corrections, les attributs étant saisis un après l'autre. La recherche d'un tronçon précis sur l'orthoimage et sur les images en vue oblique peut alors rapidement représenter une perte de temps, tout particulièrement lors de manque de repères et lorsque le nombre d'images est élevé (plus de 1'000 vues obliques pour le lac de Thoune). L'optimisation de l'intégration des images en vue oblique dans le processus de saisie des attributs représentent dès lors un réel potentiel pour les utilisateurs futurs de la méthode.

Lors de la planification de la revitalisation, la carte finale constitue une fusion des 17 lignes réalisées durant la cartographie. L'accès à ces données de base est toujours possibles mais les facteurs d'interprétation et les critères de choix découlent du jugement subjectif de l'auteur. En effet, les objets difficilement visibles ou particuliers, qui ont éventuellement nécessité un déplacement pour confirmation, ne sont pas archivés. La conservation d'une trace permettrait la consultation de ces éléments en tout temps, en cas de doutes ou d'incompréhension lors de la planification.

Le travail de développement méthodologique qui fait l'objet du rapport de stage sera axé sur les deux points suivants :

- Géoréférencement des images en vue oblique dans ArcGIS 10.3 et avec le Monoplotting tool (WSL)

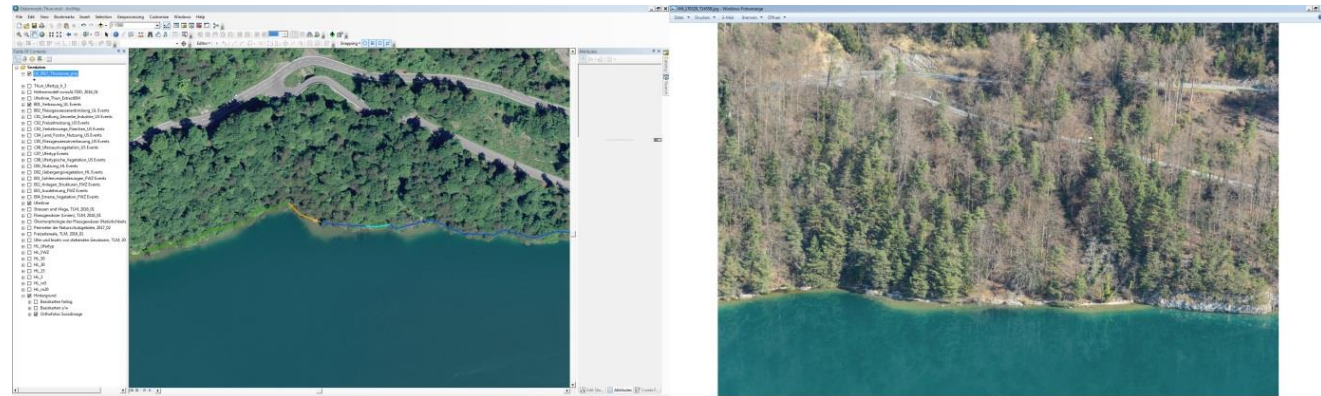

Mise en place d'une méthode d'archivage des critères de choix

**Figure 6 : Utilisation de l'orthoimage et des images en vue oblique parallèlement lors de la saisie d'attributs dans ArcGIS.**

### **2. CONTEXTE BIBLIOGRAPHIQUE**

La première photographie fête bientôt ses 200 ans (par N. Niepce en 1827 ; Fouque 1867) alors qu'aujourd'hui des satellites balayent continuellement la terre, produisant chaque jour des exabytes de données. Depuis les prémices de cette invention, le développement dans le domaine de la photographie a rapidement progressé. Avant la fin du 19<sup>e</sup> siècle, la photographie aérienne avait déjà fait son entrée, par ballon tout d'abord (Nadar en 1858) puis finalement par satellite (TIROS I – Landsat1-7). De la prise de vue oblique (inclinaison > 3° ; Neteler and Mitasova 2004), la technologie est passée à l'image verticale puis à l'orthoimage. Cette dernière se distingue par une vue parfaitement à la verticale de l'objet considéré, aussi appelé prise de vue du Nadir (Figure 7 ; Neteler and Mitasova 2004). Elle est obtenue par rectification d'images verticales aériennes chevauchantes (Swisstopo 2010).

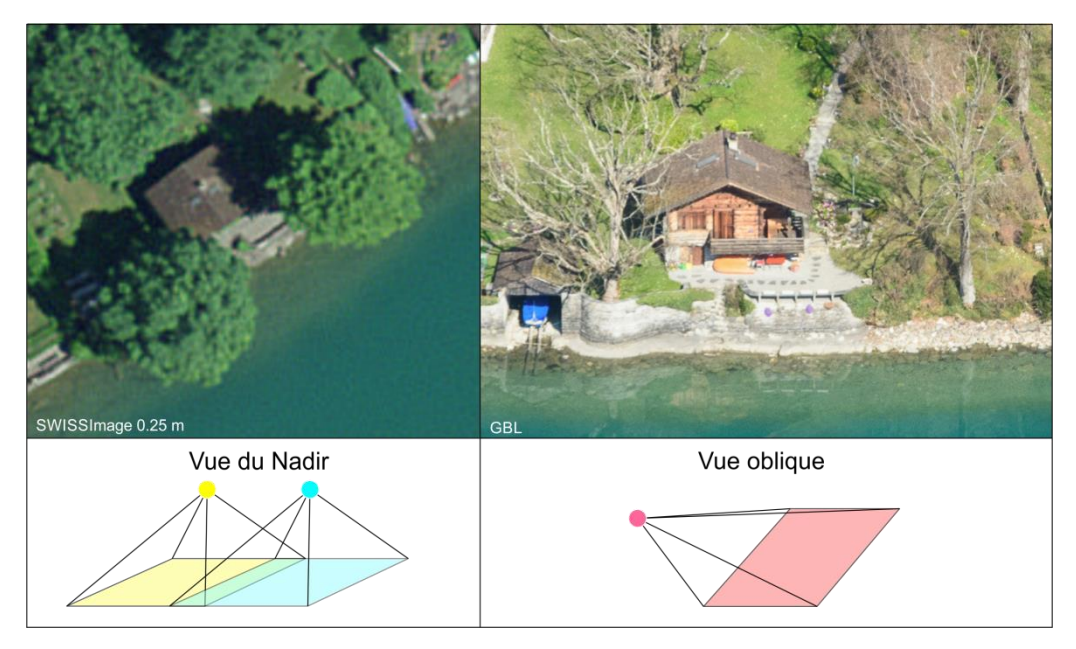

**Figure 7 : Représentation illustrée de la vue du Nadir (images verticales chevauchantes rectifiées) et de la vue oblique. Modifié d'après Neteler (2005).**

Ces nouvelles possibilités ont permis une application à de nouvelles échelles temporelles et spatiales mais ont également représenté un défit technique. En effet, la qualité de la rectification des images aériennes pour l'obtention d'une orthoimage dépend de différents facteurs comme la puissance de calcul et du modèle numérique de terrain (MNT) utilisé, encore limité dans les débuts (Baltsavias 1996 ; Neteler and Mitasova 2004).

Depuis le développement des orthoimages, les images en vue oblique ont été en partie négligées par manque de puissance de calcul et de solutions pour les intégrer (Bozzini et al. 2012). En effet, l'absence de géoréférencement rendait difficile leur utilisation dans les études scientifiques demandant une quantification ou une réelle comparaison (Stockdale et al. 2015). Une alternative consistait et consiste encore en la répétition de la prise de vue, réalisé récemment par Nyssen (2009) ou Sanseverino (2016). Cependant, cette solution demande beaucoup de moyens et de temps, pour

**Orthophotographie** ou **orthoimage** (Larousse) **:** "Document photographique obtenu par redressement, mise à l'échelle et assemblage des surfaces élémentaires d'une photographie aérienne. »

se rentre sur les lieux mais également pour la reconstitution des paramètres internes et externes de la prise de vue (Strausz 2001, Sanseverino et al. 2016).

L'arrivée d'ordinateurs toujours plus puissants et d'un modèle numérique de terrain de plus en plus précis a permis de renverser cette tendance et ouvre de nouvelles perspectives dans l'utilisation d'images obliques tirées des archives (Ceruzzi 2003). En effet, ces dernières, très souvent de bonne qualité, représentent une source d'informations culturelles et scientifiques très précieuse et encore peu exploitée. Elles donnent par ailleurs un accès à des évènements bien plus anciens (de source privée ou publique) par rapport à ce qu'offrent les données de photographie aérienne (Strausz 2001; Bozzini et al. 2012 ; Stockdale et al. 2015).

Le géoréférencement d'images aériennes selon le principe de stéréo-photogrammétrie implique la connaissance des éléments d'orientation externe (géographique) et interne (optique) de l'appareil photo, souvent inconnues dans le cas des images obliques historiques (Mikhail et al. 2001).

**Stéréophotogrammétrie** (Bozzini et al. 2012) : "Extraction des données tridimentsionnelles à partir d'images aériennes chevauchantes "

Les éléments d'orientation externe de l'appareil photo (C) consistent en trois coordonnées spatiales (Xc, Yc, Zc) et trois mesures d'angle (ω, φ, κ). Les éléments d'orientation interne comprennent la distance focale (-f), c'est-à-dire la « distance perpendiculaire entre le capteur et le nœud focal de la lentille », et le Point Principal (PP), qui correspond à l'intersection de cette droite perpendiculaire avec l'image (Figure 8 ; Strausz 2001, Ghosh 2005). Dans certains cas, une partie de ces données ne sont pas connues, les prises de vue ne sont pas suffisamment chevauchantes ou régulières, rendant impossible l'utilisation d'outils de photogrammétrie classiques.

Afin d'établir une relation entre les valeurs connues d'un objet et les paramètres inconnus de sa projection, il est possible d'utiliser les *équations de condition* correspondantes (Ghosh 2005). La *condition de colinéarité* postule qu'une droite relie la position de l'appareil photo (C), l'objet sur le plan de l'image 2D (a) et l'objet réel (A ; Figure 8 ; Ghosh 2005, Bozzini et al. 2012). Les deux *équations de colinéarité* suivantes (1) découlent de cette postulation et permet la reconstitution des différents éléments d'orientation (Strausz 2001, cf. Figure 8, m = facteurs matriciels).

$$
xa = x0 - f \frac{m11 (XA - XC) + m12 (YA + YC) + m13 (ZA + ZC)}{m31 (XA - XC) + m32 (YA + YC) + m33 (ZA + ZC)}
$$
  
\n
$$
ya = y0 - f \frac{m21 (XA - XC) + m22 (YA + YC) + m23 (ZA + ZC)}{m31 (XA - XC) + m32 (YA + YC) + m33 (ZA + ZC)}
$$
\n(1)

La mono-photogrammétrie se base sur ces équations, en utilisant le modèle numérique de terrain pour l'orientation de l'image 2D dans l'espace (Triglav-Cekada et al. 2014). Il en découle cependant que seuls les points situés sur la surface du MNT peuvent être précisément localisés, à l'inverse de la stéréophotogrammétrie (Bozzini et al. 2012).

> **Mono-photogrammétrie ou Monoplotting** (Aumann and Eder 1996, Bozzini et al. 2012) : "Acquisition de l'information tridimensionnelle à partir d'une seule (mono) image digitale (oblique ou aérienne) avec l'aide de l'orientation de l'image et du modèle numérique de terrain (MNT)"

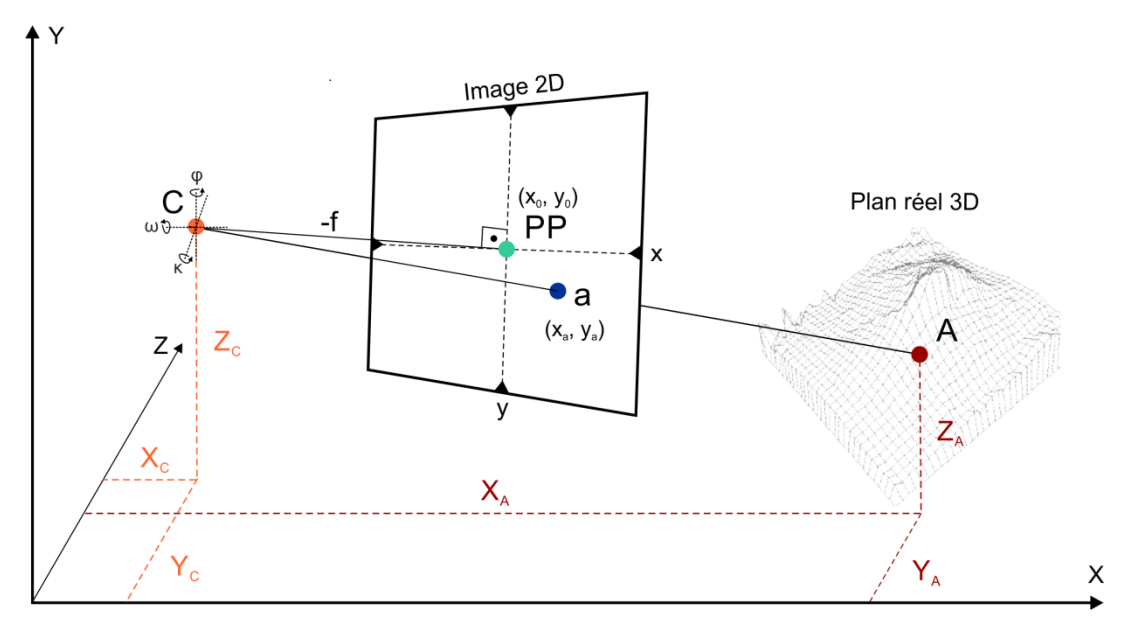

**Figure 8 : Représentation graphique de la Condition de colinéarité. C = position de l'appareil photo, ω, φ, κ = angles d'orientation de l'appareil photo, -f = distance focale, PP = Point Principal, a = objet dans l'image 2D, A = objet dans le plan réel 3D. Modifié d'après Strausz (2001) et Stockdale et al. (2015).**

Les modèles numériques d'élévation (MNE), qui englobent les modèles numériques de terrain (MNT) et de surface (MNS), sont une représentation tridimensionnelle de la surface terrestre (Swisstopo 2017b). Alors que le MNT représente la surface du terrain nue, le MNS inclus les objets à la surface de la terre, comme la végétation ou les bâtiments (Figure 9). Ils donnent une indication de la topographie et à partir de ces données, la pente et l'orientation peuvent être calculées (Podobnikar 2009). Il a été introduit à la fin des années 50 dans le Massachusetts (Doyle 1978). Les données d'élévation peuvent être obtenues par intégration de différentes méthodes (cartes topographiques, photographie aérienne, LIDAR, radar, stéréophotogrammétrie, télédétection etc.), et donner une large gamme de résolution. Deux satellites radar lancés en 2014 (TerraSAR-X et TanDEM-X) ont permis l'obtention d'un MNT de couverture mondiale à une résolution de 12 m (Airbus Defence and Space). A l'échelle de la Suisse, la résolution la plus fine atteint 50 cm (OFOR 2013). La nature des données la plus commune est l'image raster, une valeur d'altitude est alors attribuée à chaque pixel (Podobnikar 2009).

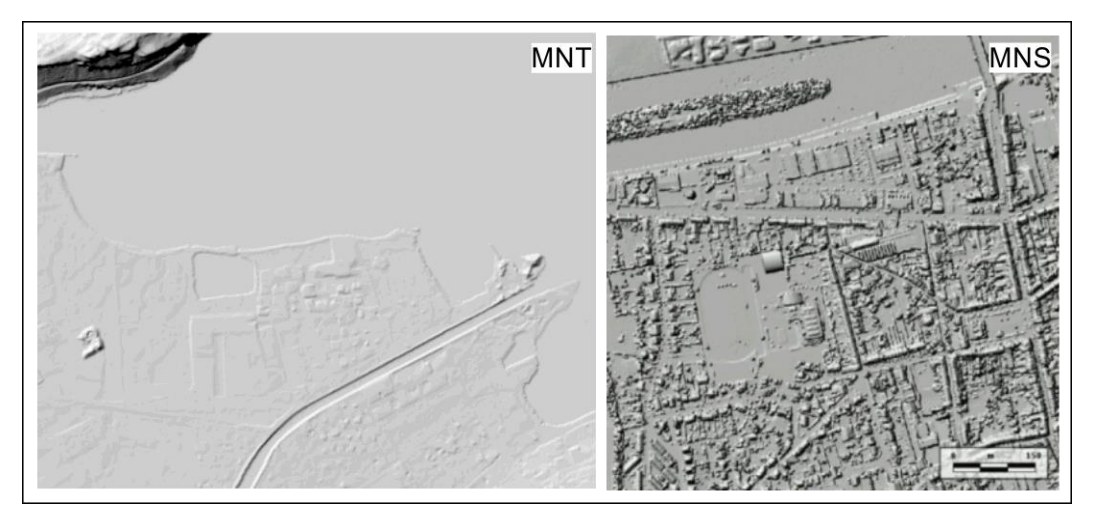

**Figure 9 : Illustration de la différence entre le modèle numérique de terrain (MNT) et de surface (MNS). L'image du MNS est tirée du géoportail de la Wallonie (Direction de la Gestion hydrologique intégrée 2004).**

## *Monoplotting Tool (WSL)*

Le *Monoplotting-Tool* (MpT) est un outil de georéférencement d'images en vue oblique et d'extraction de données vectorielles qui utilise le principe de "*mono-photogrammétrie*" (Bozzini et al. 2012). Il a été développé par l'Institut de recherche fédéral suisse (WSL, Insubric Ecosystem Research Group), dans le but de combler le manque d'outils simples et intuitif de géoréférencement d'images obliques (Steiner 2011 ; Bozzini et al. 2012). Ce logiciel offre une interface de synchronisation directe entre le système de coordonnée de l'orthophoto (en mètre) et celui de l'image oblique une fois géoréférencée (en pixel).

Le programme contient un système de calcul semi-automatique et itératif des paramètres internes et externes de l'appareil photo selon les *équations de colinéarité* (Bozzini et al. 2012), permettant le géoréférencement d'images ancienne, pour lesquelles ces informations sont inconnues. Sur la base des points de contrôle déterminés manuellement, le programme associe au centre de chaque pixel de l'image oblique 2D, des coordonnées spatiales tridimensionnelles (système géographique de l'orthophoto) et inversement (Marti 2016 ; Steiner 2011). Il s'agit d'un processus délicat pour les images en vue oblique, chaque pixel représentant un espace réel au sol variable en fonction de la topographie, de l'angle d'incidence et de la distance à l'objet (Marti 2016).

#### **3. CADRE PRATIQUE**

3.1 Etat initial de l'utilisation des images en vue oblique

Les images en vue oblique utilisées proviennent de deux sources. Les rives des grands lacs ont été photographiées manuellement à l'aide d'un appareil photo (Nikon D500) depuis un hélicoptère. Leur orientation est variable et rarement perpendiculaire à la rive mais les données internes sont connues. Certains tronçons présentent par ailleurs un chevauchement très important des images. Les vues obliques des petits lacs ont été réalisées avec un drone (Dji Inspire 1) selon une trajectoire programmée. Les paramètres internes et externes sont ainsi connus.

L'intégration des images en vue oblique prévue dans le cadre de la méthode consiste en l'utilisation de la fonction *Hyperlink* d'ArcGIS (Figure 10). Les points représentent la position de l'appareil lors de la prise de vue et sont directement liés à l'image correspondante en format .jpeg, qui s'ouvre dans le visionneur d'images Windows. Cette solution est pratique dans le cas où une image en vue oblique particulière pour un tronçon donné est recherchée. Lors de la cartographie de la rive, la saisie étant progressive et continue, les images peuvent directement être visionnées dans le visionneur d'image Windows et passées manuellement. Cette marche à suivre est dans la plupart des cas plus rapide mais nécessite deux écrans. Cependant, un grand chevauchement et un ordre incorrect des images peut rapidement diminuer cette efficacité.

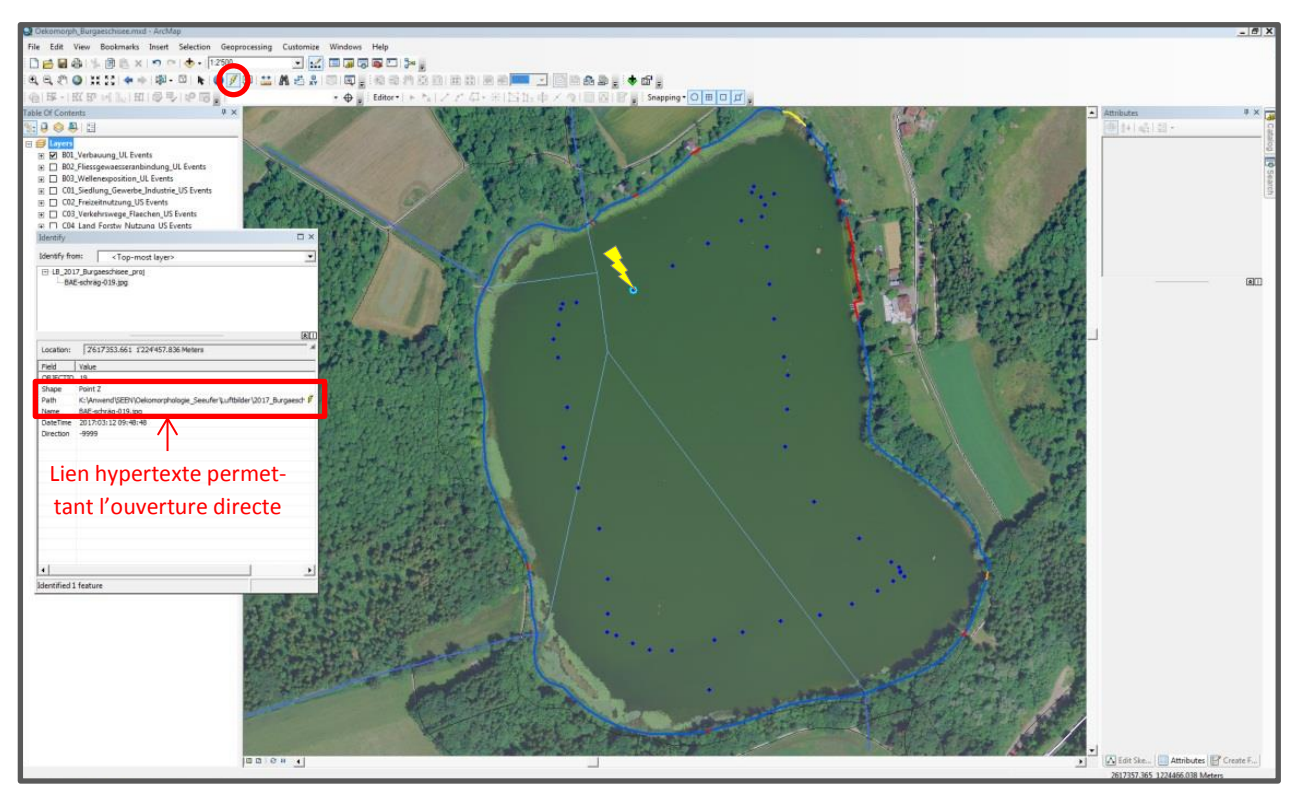

**Figure 10 : Méthode initiale d'intégration des images en vue oblique dans ArcGIS 10.3 avec la fonction** *Hyperlink* **(Burgaeschisee, BE). Lors de la sélection d'un point avec l'outil, le lien hypertexte permet l'ouverture directe de l'image. Le point a été sélectionné (bleu clair) pour une meilleure visibilité.**

La démarche méthodologique, non linéaire et ayant été réalisée en partie par tâtonnement est structurée comme suit :

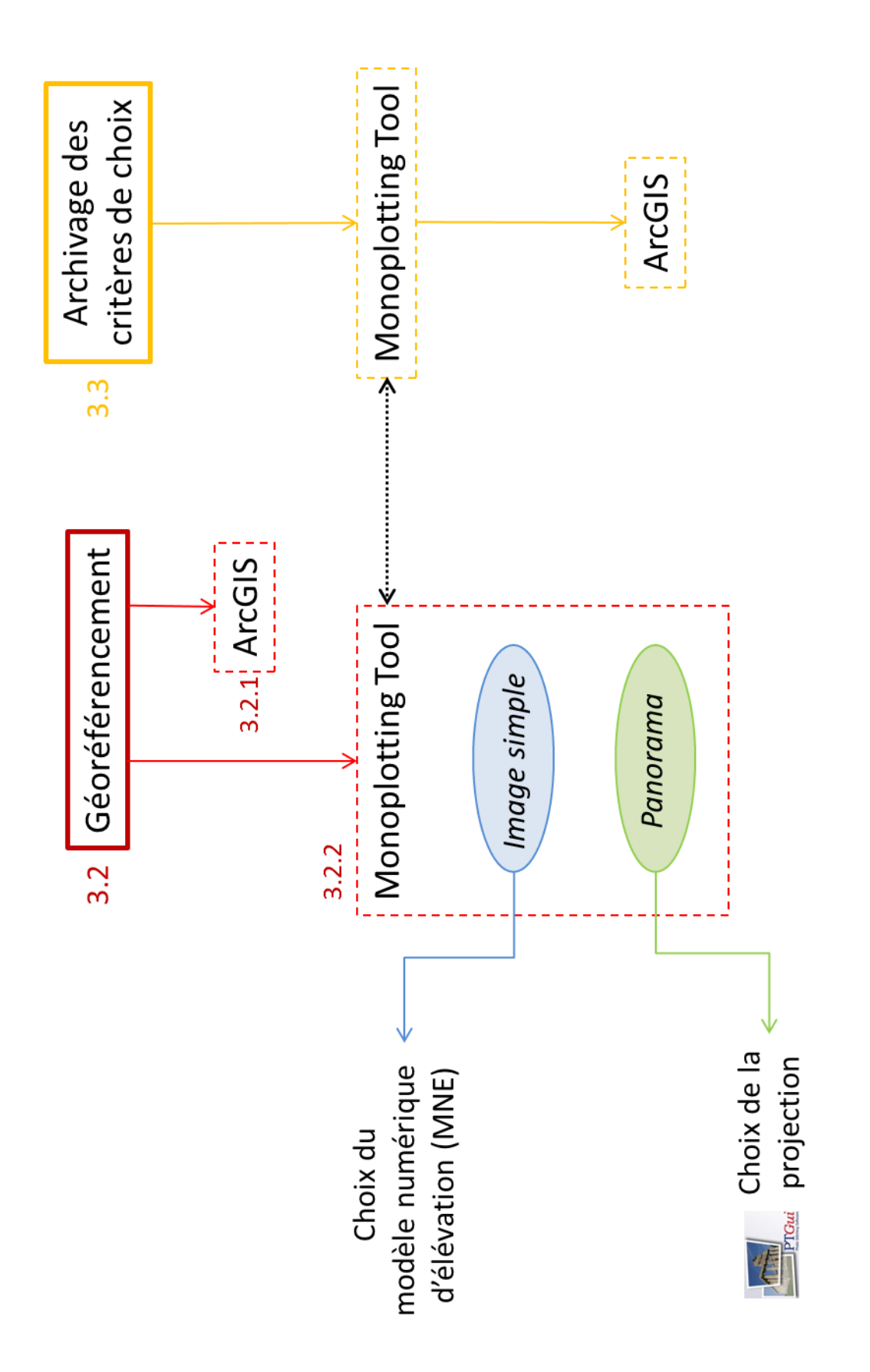

## 3.2 Géoréférencement des images en vue oblique

#### 3.2.1 ArcGIS

Le géoréférencement des images en vue oblique directement à l'aide de l'outil *Georeferencing*de ArcGIS donne un résultat correct lorsque la prise de vue est perpendiculaire à la rive et lorsque les points de contrôle peuvent se baser sur des objets précis (Figure 11, image de gauche). Dans le cas contraire, une distorsion des images ainsi qu'une mauvaise précision sont observées (Figure 11, image de droite). Le traitement est par ailleurs relativement long et l'utilisation d'images assemblées (type panorama), pour éviter le traitement de chaque image séparément, peu réaliste. Cette solution convient ainsi uniquement pour des cas particuliers et isolés.

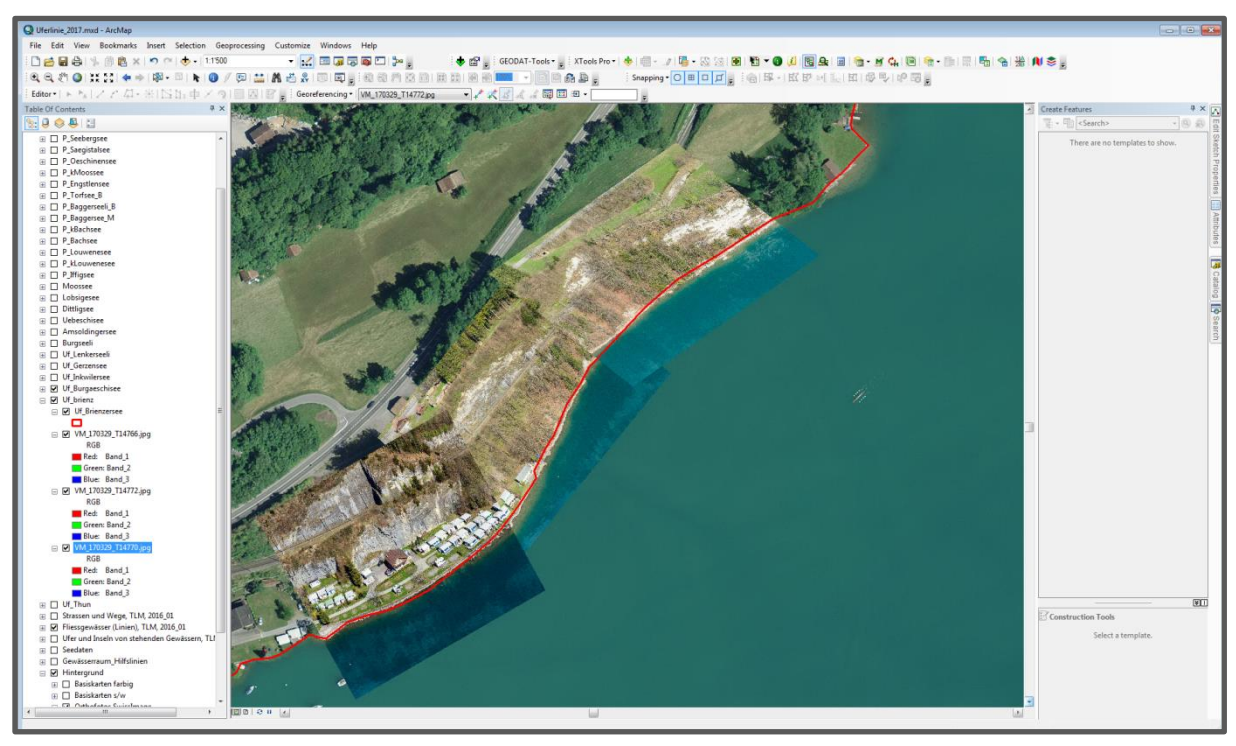

**Figure 11 : Géoréférencement d'images en vue oblique dans ArcGIS 10.3 à l'aide de l'outil** *Georeferencing***. La ligne de rive est représentée en rouge.**

## 3.2.2 Monoplotting Tool

En plus du géoréférencement des images en vue oblique, l'intégration de celles-ci dans un système d'information géomatique de manière à faciliter la saisie des attributs sur la ligne de rive constituerait un avantage certain. ArcMap n'offre cependant pas encore cette possibilité avec des images obliques géoréférencées. En revanche, le Monoplotting Tool présente une interface directe entre orthophoto et images obliques, avec déplacement synchronisé du curseur (Figure 12). Le géoréférencement des images obliques reste à l'heure actuelle exclusivement lié au programme sans possibilité d'orthorectification. L'export de données vectorielles (points, lignes, polygones) est cependant possible.

La calibration de la caméra, c'est-à-dire la reconstitution des paramètres internes et externes de l'appareil photo lors de la prise de vue, comprend plusieurs étapes. Tout d'abord, le calcul du centre de l'image, l'indication de la position de l'appareil photo au moment de la prise de vue ainsi que le choix de cinq points de contrôle sont à effectuer manuellement. La position de l'appareil photo est

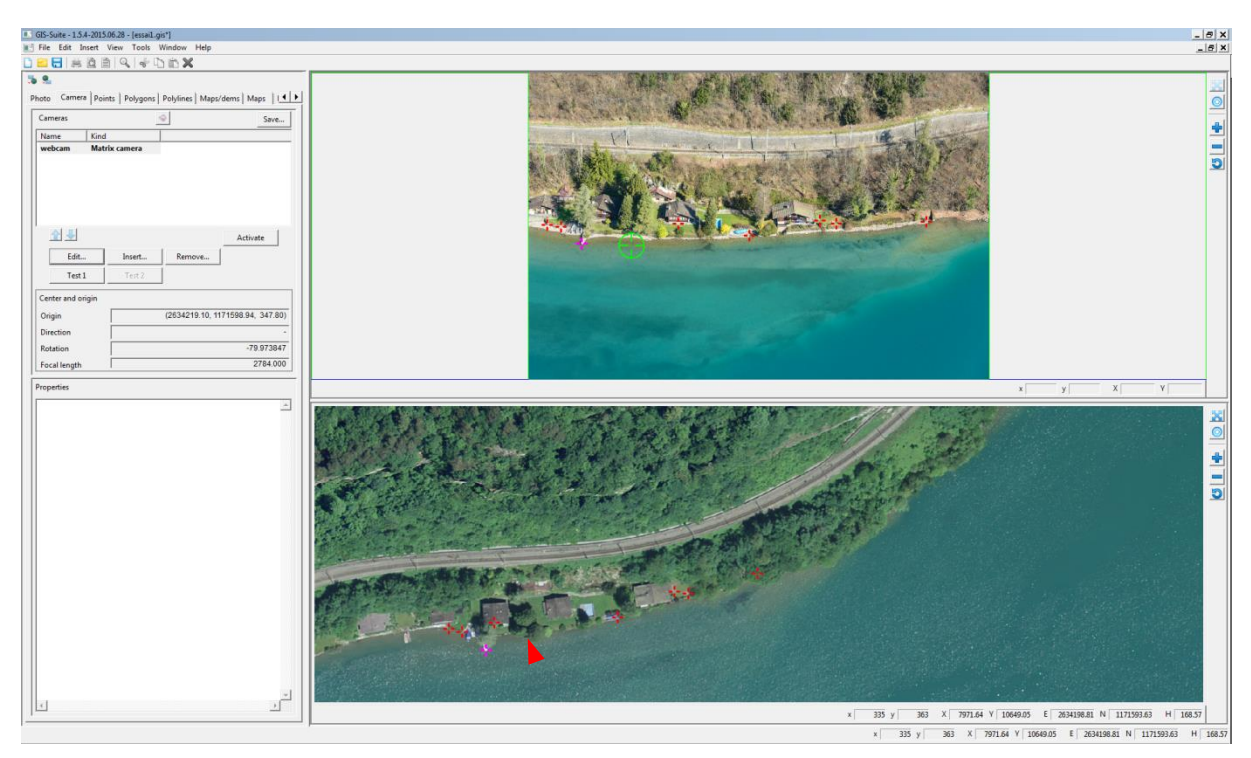

**Figure 12 : Interface graphique du Monoplotting Tool. Une fois le géoréférencement de l'image oblique réalisé, le curseur des deux fenêtres est synchronisé (cible verte en haut, triangle rouge en bas correspondant au curseur de souris). Les croix rouges représentent la position des points de contrôle.**

donnée à titre indicatif puisqu'elle va être automatiquement recalculée durant la deuxième étape de calibration, comme étant l'intersection de toutes les droites formées par les points de contrôle (Figure 13 ; Steiner 2011). En effet, le point de contrôle placé sur le même objet de l'image oblique et de l'orthophoto forment une droite partant du capteur de l'appareil photo et interceptant le plan 3D (OpP). Basé sur ce résultat et comme troisième étape, la rotation de l'appareil ainsi que la distance focale peuvent être déduits.

Toute une série de paramètres peuvent influencer le résultat du géoréférencement durant ces différentes étapes. La résolution et la qualité du MNT et de l'orthoimage, ainsi que la congruence entre les deux est un premier aspect auquel il est important de tenir compte (Steiner 2011 ; Bozzini et al. 2012 ; Triglav-Cekada et al. 2014). Ce point sera traité plus en détails plus loin dans le texte. Le choix des points de contrôle est également déterminant, puisqu'ils constituent la base du calcul pour la reconstitution des éléments d'orientation de l'appareil photo. Ils devraient idéalement indiquer des objets fixes et facilement reconnaissables sur les deux plans, pour un placement précis. De plus, leur distribution devrait être répartie sur tout l'ensemble de l'image oblique, évitant cependant les zones où l'angle d'incidence avec le MNT est trop faible (Steiner). Leur positionnement est par ailleurs influencé par la résolution de l'orthophoto et de l'image oblique. Le déplacement d'un point sur le plan 2D ou/et sur le plan 3D par rapport à la donnée réelle (droite Op'P') implique l'introduction d'une erreur et mène à l'imprécision de l'estimation des paramètres internes et externes (Figure 13). Cette erreur peut être mesurée de plusieurs manières, par l'angle α(rP, rP') formé entre la droite réelle et la droite obtenue, par la distance entre les points réels et créés dans le plan 2D (d) et dans le plan 3D (R) ou encore par la distance entre le point créé projeté sur le MNT et le point réel (D). La première calibration de l'appareil photo par le programme visera alors la minimisation de cette erreur. Un ajustement manuel est ensuite possible, dans le cas où l'algorithme doit être redirigé (Figure 14).

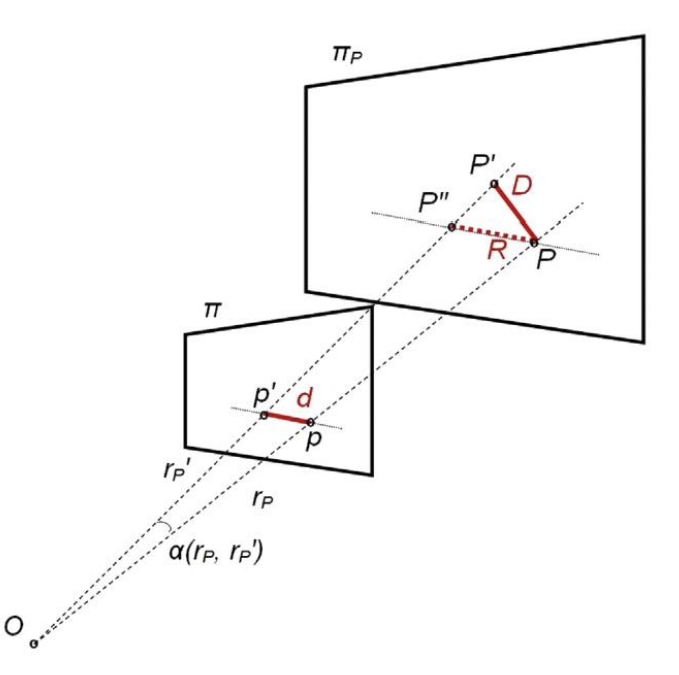

**Figure 13 : Illustration du calcul itératif de calibrage réalisé sur la base des points de contrôle. Une différence peut exister entre la droite de colinéarité réelle (rP), reliant la position de l'appareil photo (O), l'objet dans l'image 2D (π) et l'objet réel du plan 3D (πP), et celle du modèle (rP'). La droite calculée Op'P' diverge de la droite réelle OpP du fait d'un placement erroné des points de contrôle, de distorsions liées à la lentille ou au capteur ou de l'imprécision du MNT (Stockdale et al. 2015). L'intersection de la droite rP' avec le plan 3D donne P'' et avec le MNT donne P'. D représente ainsi l'erreur dans le plan 3D et α(rP, rP') l'angle correspondant. L'erreur dépend autant du positionnement correct de p comme de P. Si les points sont parfaitement positionnés, les deux droites se confondent et l'erreur D et l'angle α(rP, rP') sont nuls. Tiré de Stockdale et al. (2015) et Steiner (2011).**

#### 3.2.2.1 Modèles numériques d'élévation et orthoimage

Le choix du modèle numérique d'élévation (MNE) représente une étape importante dans la planification du projet puisqu'il constitue un des piliers  $\overline{\mathbf{x}}$ Name webcam Camera narameters de base de la mono-photogrammétrie.

La congruence de résolution et d'année d'acquisition entre l'orthoimage et le modèle numérique d'élévation est un premier critère de choix. Les données techniques de trois MNE et de l'orthoimage utilisés sont présentées dans le tableau 1.

L'orthophoto SwissImage est une mosaïque de photos numériques prises au nadir, assemblées et orthorectifiées (Swisstopo 2010). La résolution varie entre 25 cm (en plaine) et 250 cm (en altitude). Depuis 2008, la mise à jour se fait par zone tous les trois ans. L'orthoimage sur le canton de Berne regroupe ainsi des prises de vue de 2015, 2016 et 2017.

Deux modèles numériques de terrain et un modèle numérique de surface ont été choisis à des fins de comparaison.

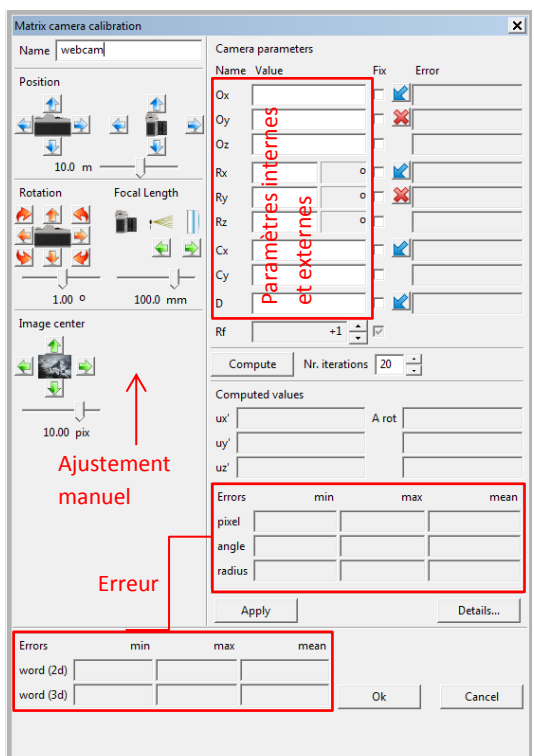

**Figure 14 : Paramètres de calibration de l'appareil photo dans le Monoplotting Tool.**

| <b>Orthophoto SwissImage</b> | swissALTI3D MNT, relief     |
|------------------------------|-----------------------------|
| 2016                         | 2016                        |
| 0.25 m                       | 2 <sub>m</sub>              |
|                              |                             |
| digitales Terrainmodell      | digitales Oberflächenmodell |
| LIDAR (MNT), relief          | LIDAR (MNS), relief         |
| 2014                         | 2014                        |
| 0.5 <sub>m</sub>             | 0.5 <sub>m</sub>            |
|                              |                             |

**Tableau 1 : Fiche technique de l'orthoimage et des trois modèles numériques d'élévation choisis pour l'analyse.**

Le modèle numérique de terrain à haute résolution de la Suisse swissALTI3D, proposé à une résolution de 2 m, 5 m ou 10 m, a été obtenu sur la base de mesures laser et par stéréocorrélation (Swisstopo 2017b). Il est actualisé tous les six ans depuis 2008, sur la base de méthodes photogrammétriques. Le modèle actuel sur la zone du canton de Berne regroupe des données de 2011, 2012 et 2016 (Swisstopo 2017c). Les lacs sont représentés par leur niveau, c'est-à-dire par une couche uniforme d'altitude fixe.

Des mesures LIDAR ont été réalisées par l'Office des forêts du canton de Berne entre 2011 et 2014 et ont donné lieu à un modèle numérique de terrain et de surface d'une précision de 0.5 m (OFOR 2013). Publié en 2015, il ne fait pas l'objet de mise à jour à l'heure actuelle. Les lacs ne sont pas pris en compte et leur surface est présentée comme « No data ».

Après plusieurs essais avec le modèle altimétrique, une représentation dérivée de ce dernier, « l'estompage du relief », a été préférée pour l'analyse dans le MpT. Les trois différents modèles numériques ainsi que l'orthophoto ont été extrait d'ArcGIS par clipping sur la zone du lac de Brienz ainsi que du lac de Thoune (en fichiers .tif), les données complètes ne pouvant pas directement être importées dans le Monoplotting Tool.

Afin de respecter la congruence entre l'orthoimage et le modèle numérique d'élévation, deux aspects peuvent être considérés : la résolution ou l'année. Le modèle suisse est plus récent et mis à jour régulièrement mais la résolution est nettement moins bonne que le modèle bernois. Une résolution plus grande du modèle (pixel plus petits) permet une meilleure estimation des éléments d'orientation. La modification rapide du paysage dû aux constructions notamment peut mener à des incohérences, particulièrement pour le modèle numérique de surface. Il s'agit alors d'un compromis entre une congruence temporelle ou spatiale.

## 3.2.2.2 Géoréférencement

Plusieurs essais de géoréférencement ont été réalisés afin d'explorer les possibilités du MpT. Tout d'abord, la comparaison de trois modèles numériques d'élévation différents présentés au point précédent a été réalisée par géoréférencement d'une image simple. Cette dernière offrant une vue d'une zone de la rive relativement restreinte, des essais de géoréférencement avec un assemblage d'images en panoramas a ensuite été effectués.

a. Image simple

Afin de pouvoir comparer les deux MNT et le MNS, un essai de géoréférencement sur une image simple du lac de Brienz est réalisé. Six points de contrôle ont été placés sur des endroits fixes de manière distribuée (Figure 15).

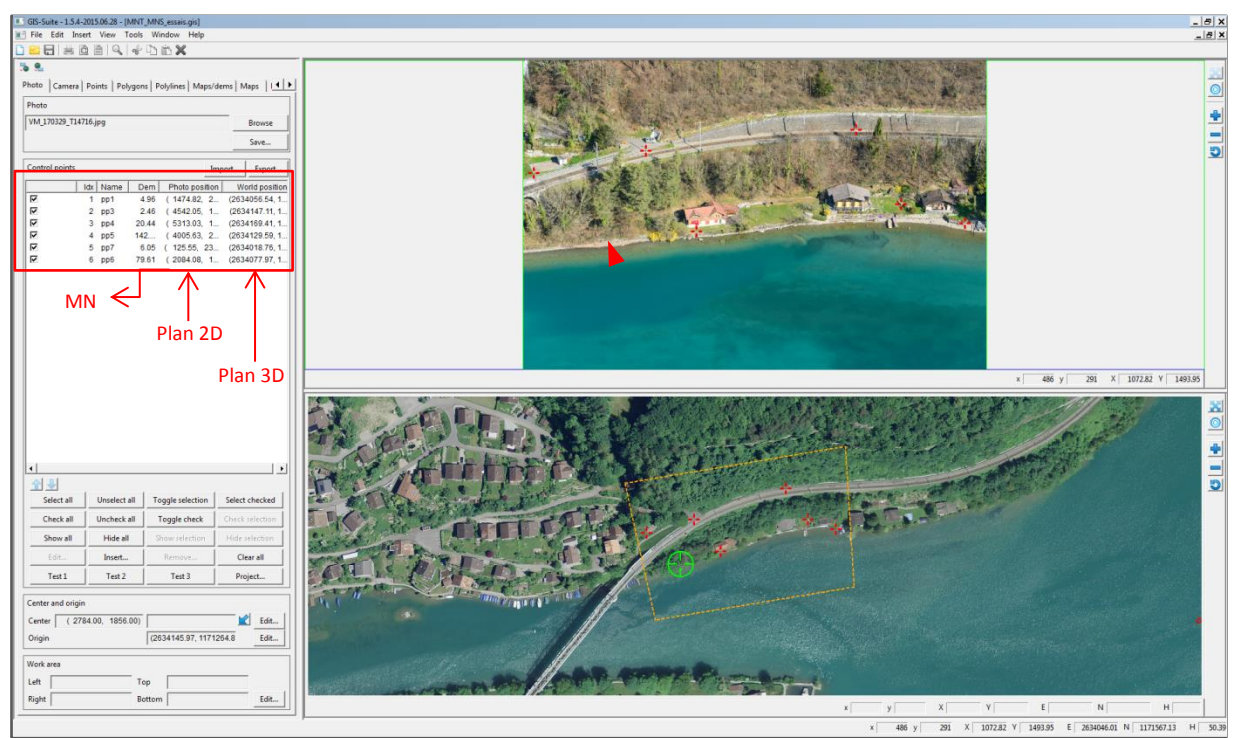

**Figure 15 : Résultat du géoréférencement d'une image oblique dans le Monoplotting Tool. Les crois rouges indiquent les points de contrôle, le carde jaune l'emprise de l'image oblique et le cible verte l'emplacement du curseur sur l'orthophoto.**

Aucun point n'a été positionné sur des endroits à hauteur variable. En effet, les maisons ou la végétation sont des éléments qui présentent une certaine hauteur dans le modèle numérique de surface (MNS) mais pas dans le modèle numérique de terrain (MNT). Le choix de tels points pourraient ainsi introduire un biais lors de la comparaison de différents modèles. Ces six points n'ont pas été déplacés, ni ajustés entre les essais. La calibration de la caméra a été relancée pour chaque nouvel essai puis manuellement ajustée suivant un ordre logique précis pour garantir la reproductibilité et la comparaison. Pour les trois cas, l'erreur a ainsi été minimisée au maximum.

Dans l'ensemble, les trois essais ont donné des résultats cohérents et relativement bons (Tableau 2). Une erreur de l'angle α(rP, rP') inférieure à 0.1 peut être considéré comme un très bon résultat (Bozzini et al. 2014). Aucune tendance forte en faveur d'un des trois modèles n'a par ailleurs été observée, ce qui pourrait suggérer une certaine flexibilité en fonction des données disponibles. Il s'agit cependant d'un cas type, respectant les critères de choix des images obliques proposés par

**Tableau 2 : Erreur de pixel (d) en pixel, d'angle α(rP, rP') en degré, de radius (R) en mètre, de distance dans l'image oblique (word 2D) en mètre et de distance dans le plan 3D (word 3D) en mètre pour deux MNT et un MNS calculé par le Monoplotting Tool. Les valeurs minimales par colonne sont en orange.**

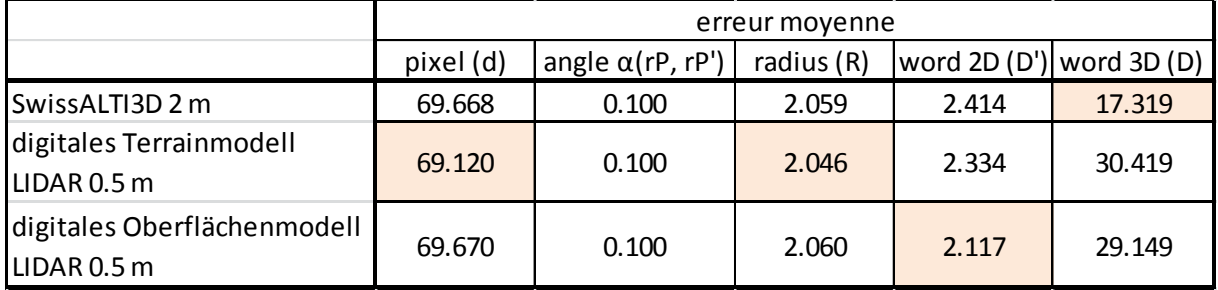

Stockdale et al. (2015 ; angle d'incidence, points de contrôle, congruence entre modèle numérique et orthophoto relativement bonne). Pour la suite du travail, le modèle numérique de terrain LIDAR 0.5 m va être utilisé, une résolution élevée pouvant être un atout pour une distinction topographique fine.

### b. Panorama d'une zone de rive

Les panoramas a été réalisés avec le logiciel commercial PTGui Pro 10.0.16 (Graphical User Interface for Panorama Tools). Quatre projections différentes ont été choisies. Aucune retouche manuelle supplémentaire n'a été réalisée sur les panoramas. Les images obliques des lacs de Thoune et de Brienz ayant été prise manuellement en vol non stationnaire, la position au moment de la capture varie entre chaque photo. Cela peut compliquer, voire empêcher la création d'un panorama correct par le programme, du fait de distorsions trop importantes. De plus, les images doivent présenter un zoom exactement comparable. Les quatre projections choisies sont présentées dans le tableau 3.

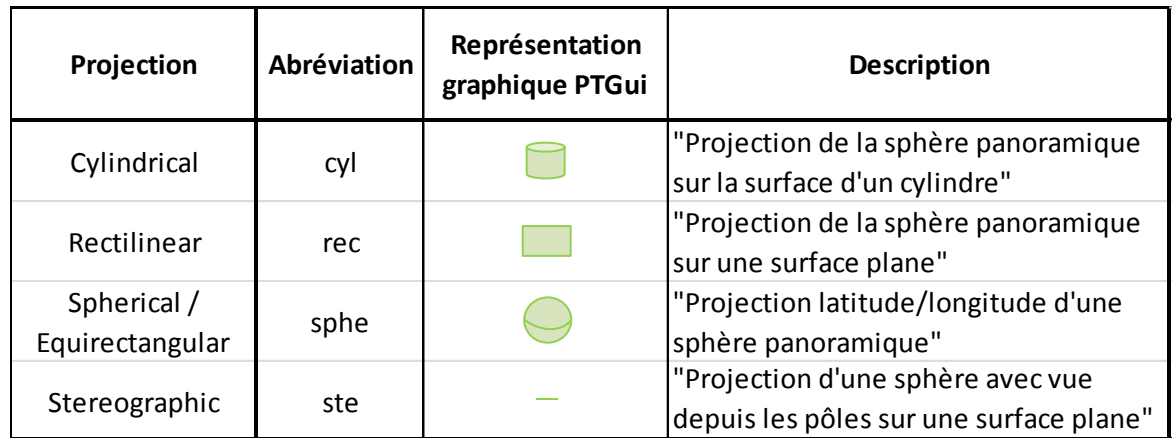

**Tableau 3 : Description des quatre projections choisies pour la création de panoramas dans PTGui 10.x. Source : https://www.ptgui.com/man/projections.html.**

Ces quatre projection ont été choisies de par leur différence de géométrie, afin de couvrir un large spectre de possibilité et de augmenter les chances d'un géoréférencement optimal.

Un tronçon de la rive du lac de Thoune, au niveau de l'effluent a été choisi pour l'exercice (Figure 16). Cette zone d'habitation peu dense présente de nombreuses possibilités pour le placement de points de contrôle. Afin de pouvoir comparer et choisir la projection la plus adéquate pour le géoréférencement, dix points de contrôle ont été placés dans l'image. Sur ces dix points, six ont finalement été retenus, les quatre autres introduisant une grande erreur dans l'équation de

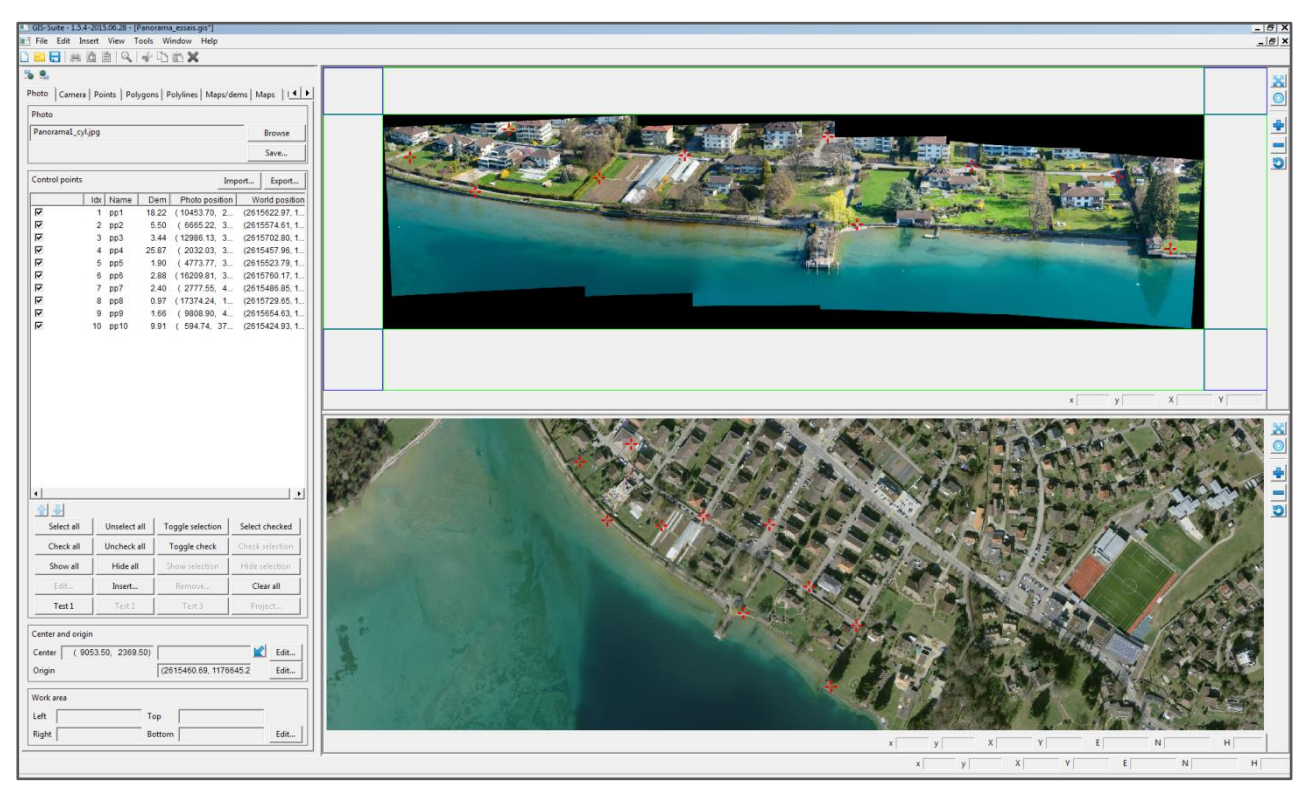

**Figure 16 : Géoréférencement d'un panorama dans le Monoplotting Tool. La zone choisie se situe sur les rives du lac de Thun, à l'embouchure de l'Aare. Placement des 10 points de contrôle initiaux choisis pour le test de projection sont représentés par les croix rouges.**

colinéarité. Ces six points n'ont par la suite pas été retouches sur l'orthoimage. Un ajustement des points sur le panorama était en revanche nécessaire, les projections n'étant pas équivalentes.

Les résultats de géoréférencement du panorama selon quatre projections différentes sont nettement moins bons que ceux de l'image simple, l'erreur ayant de manière générale des valeurs bien plus élevées (Tableau 4). Les projections cylindrique et rectangulaire se démarquent cependant clairement des deux autres.

En plus des distorsions engendrées par la nature de l'image géoréférencée, l'angle d'incidence des droites passant par les points de contrôle et interceptant le MNT est probablement trop faible et participe à la mauvaise estimation des éléments d'orientation. La topographie très plate de la rive est en partie en cause et rend difficile l'orientation de l'image 2D à l'aide du MNT. Triglav-Cekada ont mentionné ce problème et ont proposé une autre méthode, basée sur le géoréférencement à l'aide de données vecteurs plutôt qu'uniquement des points. Cela permet de se basé sur les routes et les rivières notamment pour l'orientation de l'image 2D.

La projection cylindrique, aux résultats visuels plus convaincants, sera utilisée pour la suite.

**Tableau 4 : Erreur de pixel (d) en pixel, d'angle α(rP, rP') en degré, de radius (R) en mètre, de distance dans l'image oblique (word 2D) en mètre et de distance dans le plan 3D (word 3D) en mètre calculé par le Monoplotting Tool pour quatre projections de panorama différentes. Les valeurs minimales par colonne sont en orange.**

|                     | erreur moyenne |                          |            |                          |        |
|---------------------|----------------|--------------------------|------------|--------------------------|--------|
| <b>Projection</b>   | pixel (d)      | angle $\alpha$ (rP, rP') | radius (R) | word 2D (D') word 3D (D) |        |
| Cylindrical (cyl)   | 438.336        | 1.359                    | 10.524     | 23.261                   | 33.624 |
| Rectilinear (rec)   | 509.256        | 1.454                    | 12.254     | 12.892                   | 18.066 |
| Spherical (sphe)    | 1396.246       | 4.103                    | 34.900     | 42.644                   | 44.15  |
| Equirectangular     |                |                          |            |                          |        |
| Stereographic (ste) | 1542.792       | 4.433                    | 37.304     | 63.687                   | 77.751 |

#### 3.3 Archivage des facteurs d'interprétation

La saisie des attributs le long de la ligne de rive nécessite dans certains cas une interprétation subjective de la part de l'auteur. En effet, la diversité des modalités par attribut ainsi qu'une définition peu précise implique parfois de devoir faire un choix entre plusieurs possibilités. De plus, lorsque des objets sont masqués par un couvert de végétation dense, la consultation des images en vue oblique est alors nécessaire pour comprendre le choix de l'auteur. La problématique de l'intégration des images en vue oblique est alors à nouveau solicitée. Pour ces zones particulières (couvert végétal, objet particulier, excursion sur le terrain etc.), la consultation des éléments décisionnels de manière rapide représenterait un réel avantage. Le contexte multi-acteurs du projet, qui s'étendra probablement sur des dizaines d'années, consiste en un argument supplémentaire pour le besoin d'un archivage des critères de décision. Un des points de mire du développement du Monoplotting Tool a été la possibilité de créer directement sur l'image oblique des données vectorielles géoréférencées et pouvant être exporté pour une utilisation externe. Il est ainsi possible de dessiner des points, des lignes et de polygones sur l'orthoimage ou sur l'image en vue oblique, et l'objet est immédiatement reporté dans la fenêtre complémentaire. Pour une comparaison scientifique et une utilisation à des fins de quantification, le géoréférencement doit cependant être précis.

Cet aspect du Monoplotting Tool a été appliqué sur l'image simple géoréférencée, utilisée au chapitre précédent (cf. *Géoréférencement –* Image simple). Deux lignes (mur et chemin), deux polygones (habitations) et trois points (Accès pavé, cale de halage et ponton) ont été dessiné sur l'image oblique et ont automatiquement été reportés sur l'orthoimage. Seul l'élément le plus simple, le point, montre des résultats vraiment concluants. Les deux lignes sont discontinues (Figure 17, flèche rouge) et un des polygones est fortement déformé (Figure 17, cercle rouge).

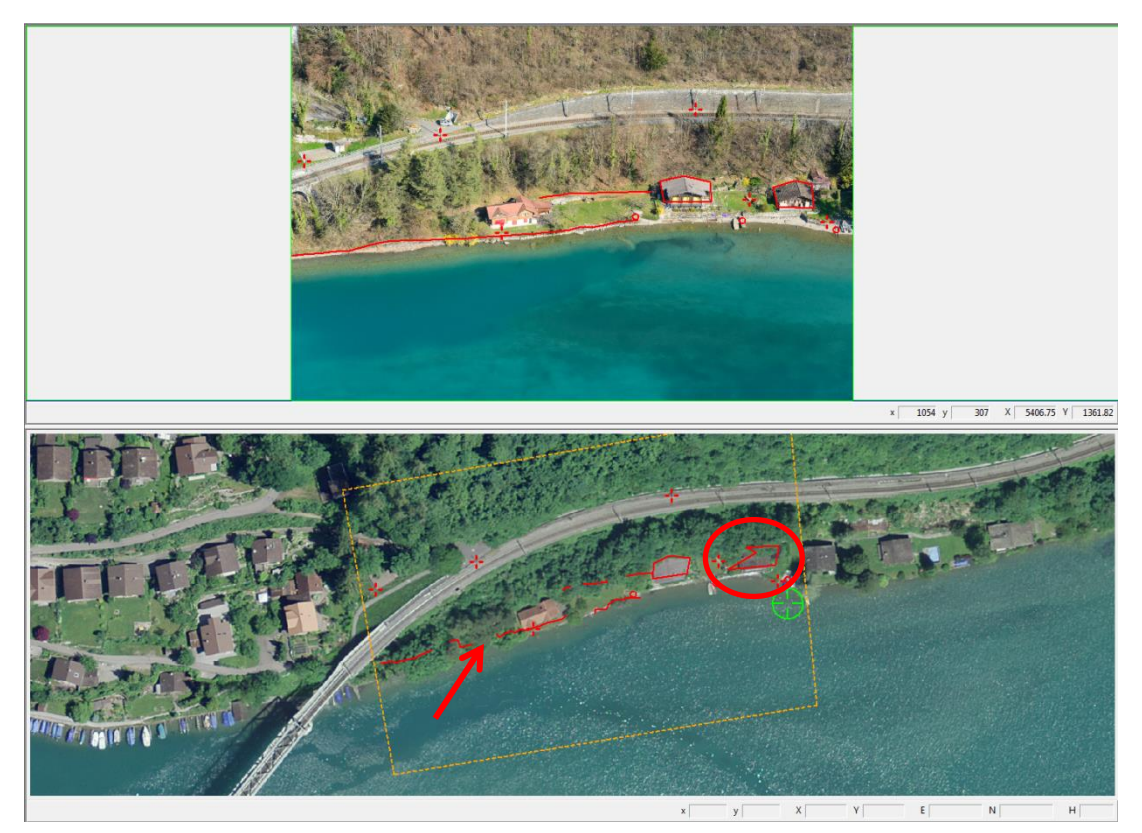

**Figure 17 : Essais du module de dessin d'éléments vectoriels (points, polylignes, polygones) dans le Monoplotting Tool.**

Les trois types de données vectorielles se construisent sur la base de points, dont les coordonnées sont reportées dans un tableau. Ce dernier est ensuite exportable en format Excel (.csv ) ou en format texte (.txt). Lors de la création du programme, ces données pouvaient ensuite facilement être intégrée dans ArcGIS à l'aide de l'outil *Create Features from Text File* (et inversement avec *Write Features to text Files*). Dans ArcGIS 10, ces deux outils n'existent plus, ce qui rend la procédure légèrement plus longue. Le document est tout d'abord enregistré en feuille de calcul Microsoft Excel (.xlsx) puis importé avec l'outil *Excel to Table*. Finalement, les points s'affichent avec la fonction *Add XY Data* (Figure 18). Deux voire trois étapes supplémentaires sont ensuite nécessaires pour recréer les polylignes et les polygones à partir des points. Cela n'apporte cependant pas beaucoup plus d'information et pourrait rapidement compliquer la compréhension dans des zones où les facteurs d'interprétations à archiver sont nombreux.

Afin de pouvoir exploiter ces données pour l'archivage des critères de choix, il serait judicieux d'établir une symbologie concernant les attributs ou objets en question. Elle concernerait idéalement tous les lacs, afin d'avoir un système unifié et applicable possiblement aussi plus largement à d'autres cantons. Les polylignes et polygones étant peu précis et parfois très déformés, seuls les points seraient utilisés. Un code couleur et une variation de formes permettrait une large gamme de possibilités. L'application étendue aux panoramas est testée au chapitre suivant.

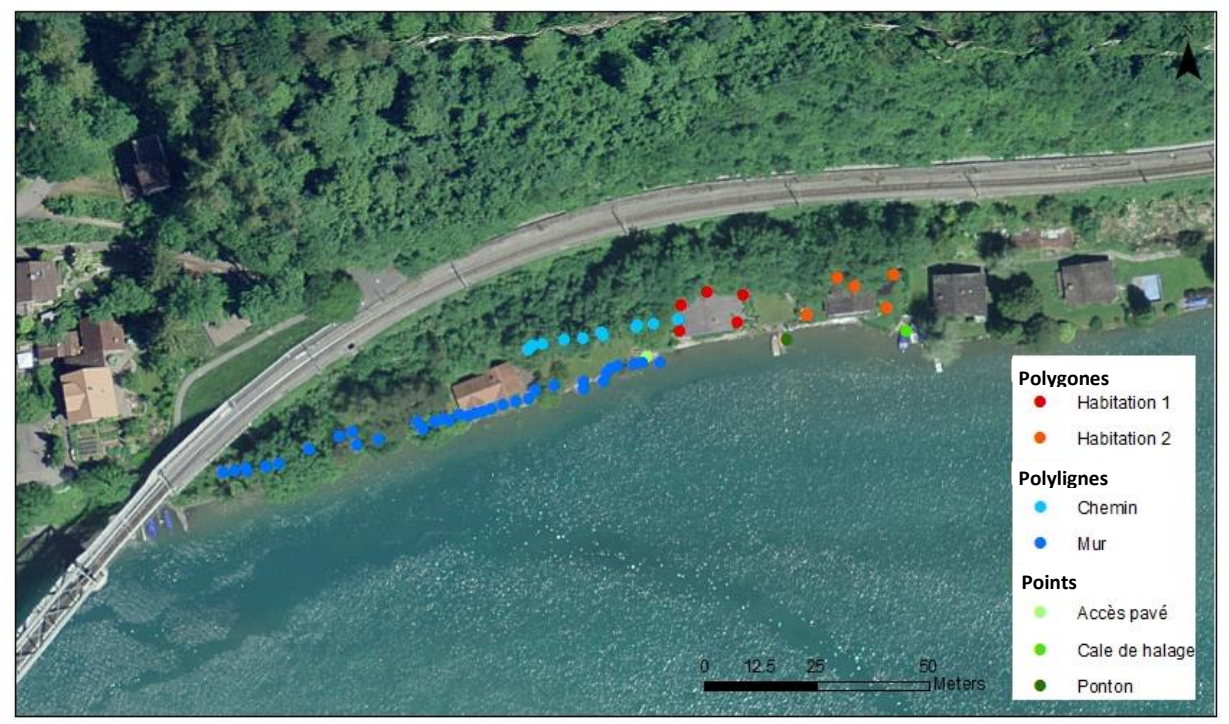

**Figure 18 : Importation dans ArcGIS des éléments vectoriels créés dans le Monoplotting Tool.**

#### **4. EXEMPLE CONCRET DE LA DÉMARCHE**

Deux tronçons, de la rive des lacs de Thoune et de Brienz, ont été choisis pour le besoin effectif d'optimisation des images en vue oblique et d'archivage des critères de choix. Il s'agit de zones souvent boisées, où la rive n'est pas visible dans son entier sur l'orthophoto et où une revitalisation est envisageable. À l'inverse, les zones fortement urbanisées ou à réseau routier important ne présentent pas un potentiel réel d'application.

La démarche présentée dans le chapitre précédent est appliqué à ces deux zones de manière concrète, afin de vérifier la faisabilité et la reproductibilité.

### **4.2 EXEMPLE 1 – Lac de Brienz**

La première zone englobe une portion de rive au bord du lac de Brienz, proche de l'embouchure de l'Aare, sur la rive gauche (Figure 19).

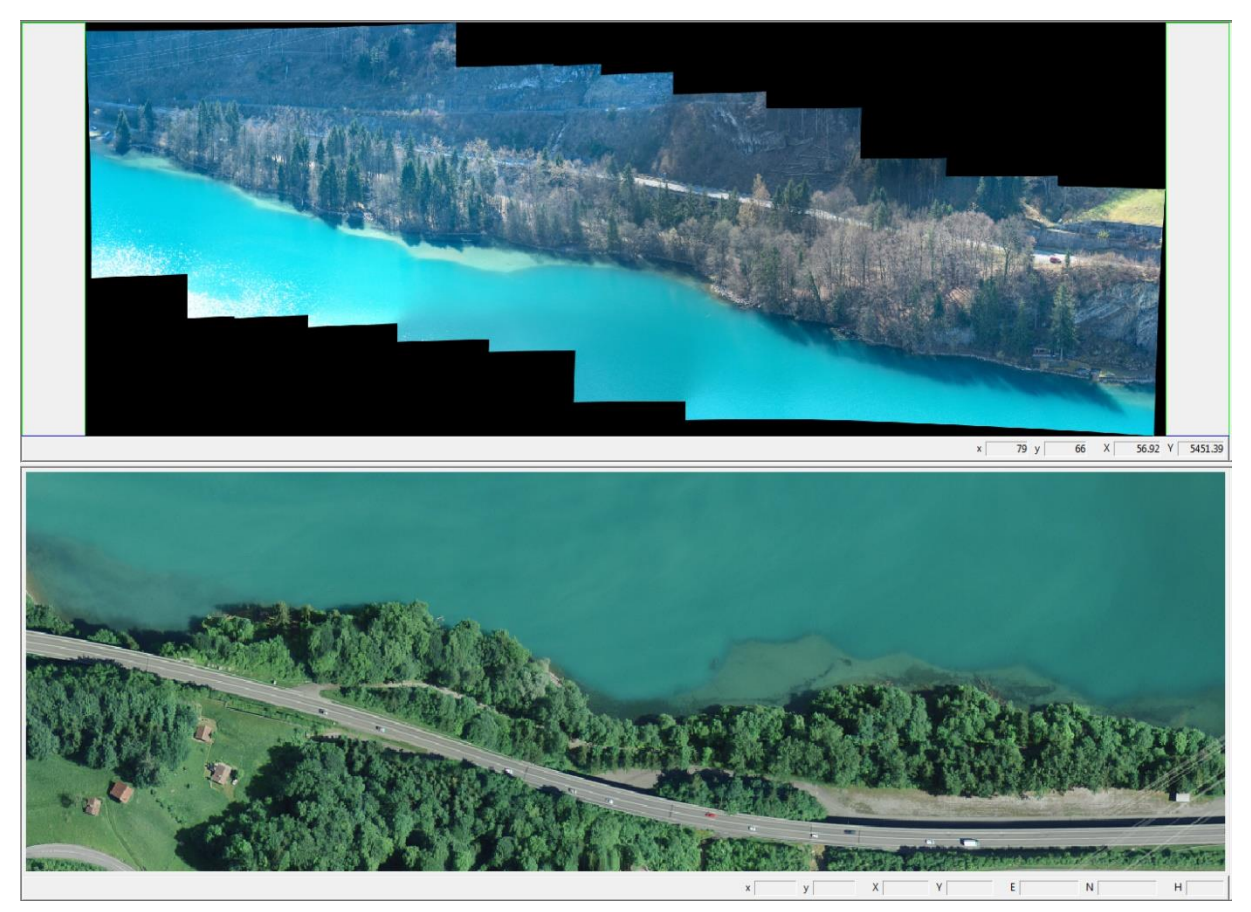

**Figure 19 : Zone de rive au bord du lac de Brienz analysée dans le Monoplotting Tool.**

Bien que très peu construit, ce tronçon présente tout de même deux arrivées de cours d'eau canalisés et un léger enrochement de la rive. Ce cas est un exemple typique d'une situation où la synchronisation entre les deux fenêtres améliore réellement la saisie et où l'archivage des critères de choix est utile.

Quatre des sept points de contrôle disposés sur le panorama ont été gardés. Les valeurs d'erreur du géoréférencement sont légèrement meilleurs que l'exemple précédent (cf. panorama de la zone de rive) et permettent une synchronisation réellement exploitable (Tableau 5 ; ANNEXE V). À l'exception

**Tableau 5 : Valeurs d'erreur du géoréférencement de la rive du lac de Brienz (unité : pixel en pixel, angle en degré, radius, world 2D et world 3D en mètre).**

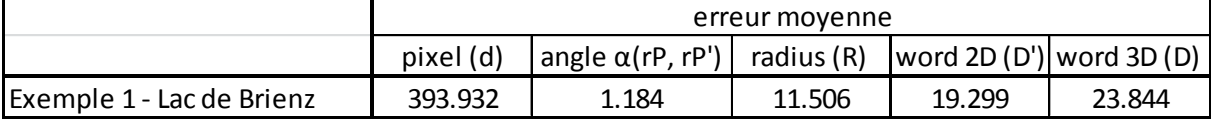

de l'erreur d'angle, qui, lorsqu'inférieur à <0.1 indique un très bon géoréférencement, les valeurs d'erreur ne sont présentées qu'à titre d'indication ou comme valeurs devant être minimisées. Le décalage entre le point réel et le point exporté a aussi été mesuré avec l'outil « *mesure de distance* » de ArcGIS et reporté dans un tableau (Figure 20) afin d'explorer d'autres possibilités. En effet, une telle démarche permet peut-être l'identification ou la mise en évidence d'une tendance et donne une indication plus tangible (décalage en mètre entre objet réel et objet placé sur l'image 2D).

L'importation des points dans ArcGIS mène à un résultat tout à fait convaincant et exploitable (Figure 20) avec un décalage majoritairement inférieur à 10 mètres. Le point en dessus de la route (cascade) et sur le parking tout à droite présente un décalage supérieur probablement du fait de distorsions plus importantes. La direction de décalage, quant à lui, ne semble pas présenter une tendance particulière. La symbologie représentant une étape supplémentaire, des couleurs aléatoires ont pour l'instant été attribuées.

|      | 50<br>25                 |                |              |
|------|--------------------------|----------------|--------------|
|      | Légende                  | Points         | Décalage (m) |
| Name |                          | Cale de halage | 5            |
|      | Cale de halage Malaysia  | Cascade        | 28.4         |
|      | Cascade<br>Cours d'eau 1 | Cours d'eau 1  |              |
|      | Cours d'eau 2            | Cours d'eau 2  |              |
|      | Habitation               | Habitation     | 7.6          |
|      | Mur de rive              | Mur de rive    | 5            |
|      | Parking                  | Parking        | 13.6         |
|      | Route                    | Route          | 3.4          |

**Figure 20 : Importation dans ArcGIS des éléments vectoriels créés dans le Monoplotting Tool. Le décalage en mètre ainsi que la direction du décalage entre les points exportés et les points réels sont indiqués.**

#### **4.1 EXEMPLE 2 – Lac de Thoune**

La deuxième zone se situe à Sundlauenen, sur la rive droite du lac de Thoune. Elle comprend l'embouchure d'un cours d'eau (nom inconnu), le lotissement de Sundlauenen et une zone de forêt. La rive est principalement utilisée par des installations liées à la baignade et aux bateaux privés (Figure 21). Des murs de rives protégeant les maisons privées constituent une part potentielle de constructions visées par la revitalisation.

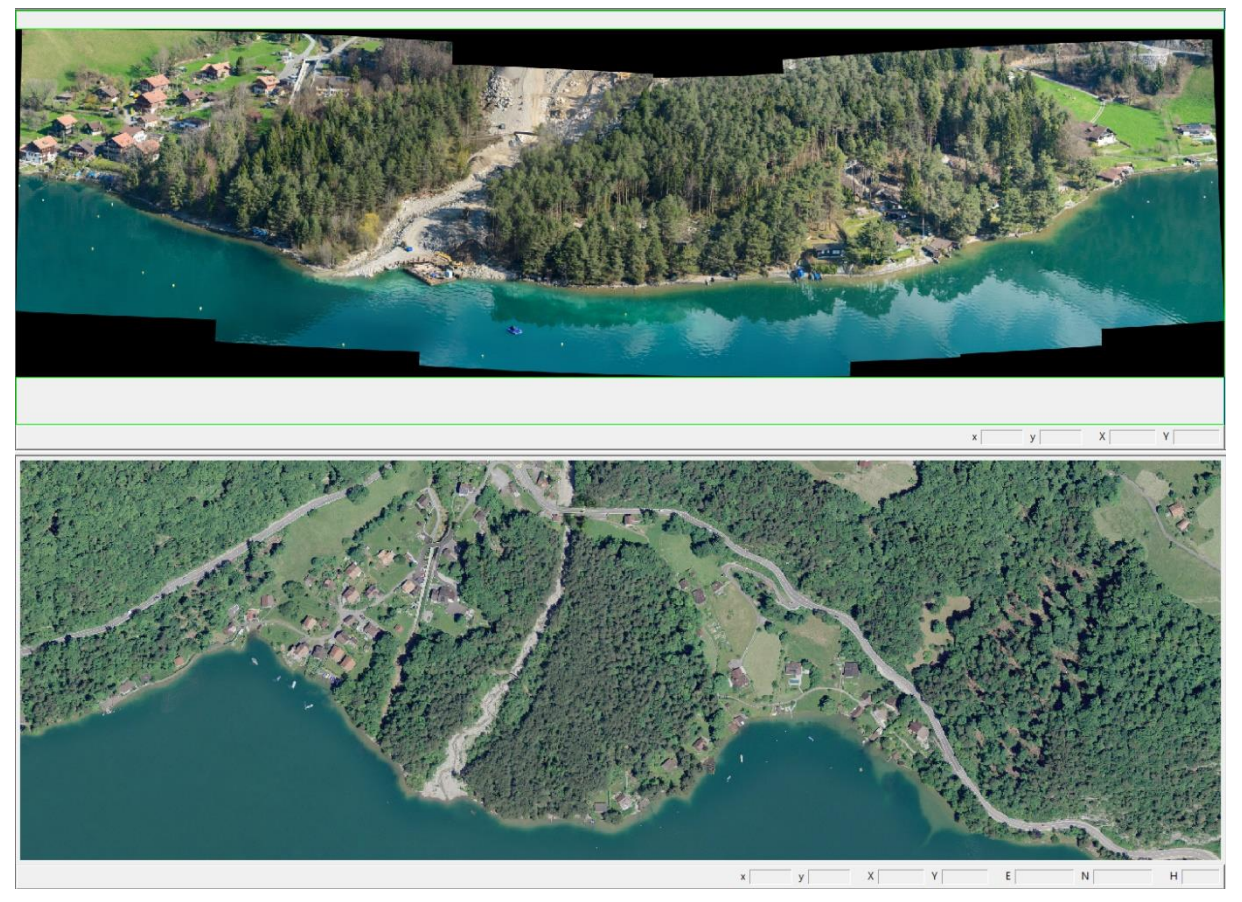

**Figure 21 : Zone de rive au bord du lac de Thun (Sundlauenen) analysée dans le Monoplotting Tool.**

Le résultat du géoréférencement a donné des valeurs bien plus élevées que dans l'exemple précédent (Tableau 6 ; Annexe V) et une mauvaise synchronisation des deux fenêtres est observée. Une partie de l'erreur vient probablement de la topographie particulière, difficilement représentable en panorama, sans distorsion. De plus, la nature changeante d'un lit de rivière et la forêt ne permet pas la détermination de points de contrôle satisfaisants dans le milieu du panorama. Un géoréférencement basé sur les extrémités de l'image, présentant une distorsion plus importante n'est alors pas idéal.

**Tableau 6 : Valeurs d'erreur pour le géoréférencement de la rive du lac de Thoune. (pixel en pixel, angle en degré, radius, world 2D et world 3D en mètre).**

|                           | erreur movenne |                                                                   |       |        |        |
|---------------------------|----------------|-------------------------------------------------------------------|-------|--------|--------|
|                           | pixel (d)      | angle $\alpha$ (rP, rP')   radius (R)   word 2D (D')  word 3D (D) |       |        |        |
| Exemple 2 - Lac de Thoune | 985.74         | 3.063                                                             | 30.94 | 30.811 | 46.448 |

Les éléments vectoriels en points ajoutés pour l'archivage des critères de choix n'étaient pas exploitables, du fait de la mauvaise synchronisation entre les deux fenêtres. En effet, les points exportés à partir des éléments placés sur l'image oblique présentaient un décalage très important ou

alors étaient inexistants (Figure 22). Le décalage était pour la plupart supérieur à 10 mètres et le sens à nouveau peu cohérent (flèches opposées). L'optimisation du géoréférencement est ainsi primordiale pour pouvoir appliquer ensuite la méthode d'archivage des critères de choix.

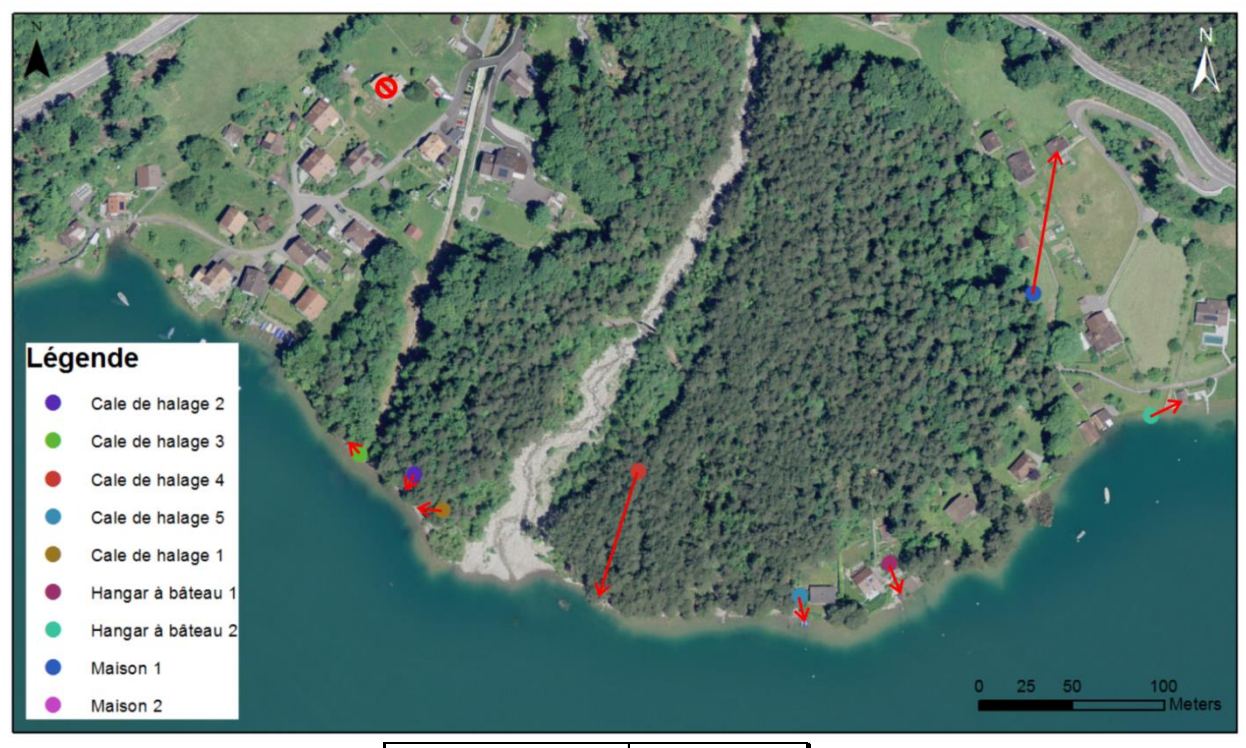

| Points            | Décalage (m) |
|-------------------|--------------|
| Cale de halage 1  | 15           |
| Cale de halage 2  | ٩            |
| Cale de halage 3  | 6.9          |
| Cale de halage 4  | 71           |
| Cale de halage 5  | 14.4         |
| Hangar à bateau 1 | 19.1         |
| Hangar à bateau 2 | 18.2         |
| Maison 1          | 81.2         |
| Maison 2          |              |

**Figure 22 : Création d'éléments vectoriels (points) dans le Monoplotting Tool. Des résultats de géoréférencement médiocres mènent à une mauvaise synchronisation des deux fenêtres. Le décalage en mètre ainsi que la direction du décalage entre les points exportés et les points réels sont indiqués.**

### **5. CONCLUSIONS**

Le géoréférencement des images obliques n'est pas un processus simple. Malgré le développement d'outils toujours plus performants, de modèles numériques de terrain très précis et de machines de calculs puissantes, le principe de colinéarité se base sur des hypothèses mathématiques, qui, lorsqu'elles ne sont pas respectées, introduisent une erreur. Une méthodologie doit donc belle et bien être planifiée, pour pouvoir se baser sur des données solides.

Les objectifs de ce travail ont de manière générale été atteints, puisque le géoréférencement des images obliques a pu être réalisé dans le Monoplotting tool et une méthode pour l'archivage des critères de choix a été proposée. Cependant, les résultats sont mitigés, c'est pourquoi des recherches plus poussées et des essais supplémentaires seraient nécessaires. La quantification manuelle (mesure directe) de l'erreur des points de contrôle pour différents essais de géoréférencement de panoramas n'apporte par ailleurs pas d'information exploitable supplémentaire. Une demande d'éclaircissement de la signification des valeurs d'erreur aux auteurs du Monoplotting Tool pourrait peut-être permettre une meilleure appréciation des résultats de géoréférencement et permettrait l'identification réelle de facteurs importants.

De ces facteurs influençant potentiellement le géoréférencement, la prise de vue des images oblique (distance à la rive, vol stationnaire etc.) est essentielle, afin d'optimiser l'angle d'incidence mais aussi pour la création de panorama présentant moins de distorsions. Le choix réfléchi du modèle numérique d'élévation et de l'orthophoto, et tout particulièrement la congruence entre les deux influence certainement positivement les résultats. Finalement, le placement des points de contrôle peut certainement être amélioré, en définissant les critères favorisant un bon angle d'incidence.

## *Perspectives*

Les essais ont été réalisés uniquement sur les rives des lacs de Brienz et de Thoune, qui présentent naturellement un relief marqué. Une partie des lacs se situent pourtant dans la plaine et constituent un réel défit, l'image ne pouvant pas être orientée à l'aide du MNE. L'alternative proposée par Triglav-Cekada (2014) et mentionnée au chapitre 3.2.2.2 (b.) vaudrait ainsi la peine d'être explorée.

De plus, il existe de nombreux autres outils pouvant géoréférencer des images en vue oblique, notamment le module Pic2Map dans QGIS, testé et utilisé par Neteler (2005). D'autres programmes offrent la possibilité de géoréférencer des séries de photographie, ce qui représente un réel avantage et une autre alternative aux panoramas. Une tableau récapitulatif de plusieurs méthodes et outils de géoréférencement a été réalisé par Marti (2017) et constitue une base très intéressante pour des recherches supplémentaires. Une version améliorée du Monoplotting Tool sera par ailleurs bientôt disponible et la synchronisation directe avec ArcGIS est un objectif depuis longtemps planifié (communication personnelle, Claudio Bozzini 2017). Cette synchronisation serait déjà possible dans ArcGIS Pro (*Link maps and scenes together*) mais l'accès restreint à cet outil n'en fait pas un choix optimal.

## *Réflexions sur le déroulement du stage*

Le stage au sein du Laboratoire de la protection des eaux et du sol m'a permis de renforcer mes connaissances des SIG et m'a montré l'importance de la planification pour des résultats optimaux. Le développement d'une méthodologie en parallèle à la cartographie des rives des lacs a ouvert bien plus de perspectives et a été une expérience très enrichissante.

### **6. BIBLIOGRAPHIE**

- Aumann, G., and K. Eder. 1996. An integrated system of digital monoplotting and DTM modelling for forestry applications. International Archives of Photogrammetry and Remote Sensing **XXXI**:221-225.
- Baltsavias, E. P. 1996. Digital ortho-images a powerful tool for the extraction of spatial- and geoinformation. ISPRS Journal of Photogrammetry & Remote Sensing **51**:63-77.
- Bozzini, C., M. Conedera, and P. Krebs. 2012. A new Monoplotting Tool to extract georeferenced vector data and orthorectified raster data from oblique non-metric photographs. International Journal of Heritage in the Digital Era **1**:499-518.
- Bozzini, C., S. Wiesmann, V. Bozzini, C. Scapozza, and M. Conedera. 2014. Landscape study with Historical Photographs through Monoplotting. WSL.
- Ceruzzi, P. E. 2003. A history of modern computiong, Cambridge.
- Direction de la Gestion hydrologique intégrée. 2004. Modèles numériques de surface des lits majeurs des principaux cours d'eau wallons.*in* S. p. d. Wallonie, editor., Belgique.
- Doyle, F. J. 1978. Digital Terrain Models : An Overview. Photogrammetric Engineering and Remote Sensing **44**:5 p.
- Fouque, V. 1867. La vérité sur l'invention de la photographie. Nicéphore Niépce, sa vie, ses essais, ses travaux, d'après sa correspondance et autres inédits, Paris.
- GEKOBE. 2014. Revitalisierungsplanung 2016-2035. Amt für Wasser und Abfall, Berne.
- Ghosh, S. K. 2005. Fundamentals of computational photogrammetry. Concept Publishing Company, New Delhi.
- Haertel-Borel, S., and G. Thomas. 2016. Seeufer und Revitalisierung neue Chancen und Aufgaben des Gewässerschutzes.*in* d. t. Département fédéral de l'environnement, de l'énergie et de la communication, editor. Confédération Suisse.
- Hütte, M., and P. Niederhauser. 1998. Méthode d'analyse et appréciation des cours d'eau en Suisse. Écomorphologie niveau R (région). Page 47 p. Office fédéral de l'environnement, des forêts et du paysage, Berne.
- ISO/IEC. 2005. General requirements for the competence of testing and calibration laboratories [ISO/IEC 17025]. Page 30 p. 2nd edition. International standard, Genève.
- Marti, R. 2016. Apport des méthodes de télédétection à très haute-résolution spatiale dans l'étude des variations de la cryosphère des Pyrénées. Université Toulouse le Mirail, Toulouse.
- Mikhail, E. M., J. S. Bethel, and J. C. McGone. 2001. Introduction to modern photogrammetry, New York.
- Neteler, M., D. Grasso, I. Michelazzi, L. Miori, S. Merler, and C. Furlanello. 2005. An Integrated Toolbox for Image Registration, Infusion and Classification. International Journal of Geoinformatics **1**:51-61.
- Neteler, M., and H. Mitasova. 2004. Open Source GIS : A GRASS GIS Approach. Kluwer Academic Publishers/Springer, Boston.
- Niederberger, K., P. Rey, P. Reichert, J. Schlosser, U. Helg, S. Haertel-Borer, and E. Binderheim. 2016. Méthode d'analyse et d'appréciation des lacs en Suisse : module Écomorphologie des rives lacustres. Page 73 *in* d. t. Département fédéral de l'environnement, de l'énergie et de la communication, editor. Office Fédérale de l'Environnement, Berne.
- Nyssen, J., M. Haile, J. Naudts, N. Munro, J. Poesen, J. Moeyersons, A. Frankl, J. Deckers, and R. Pankhurst. 2009. Desertification? Northern Ethiopia re-photographed after 140 years. Science of the Total Environment **407**:2749-2755.
- OFEV. 2017. Publications de l'OFEV.
- OFOR. 2013. LIDAR Daten Kanton Bern. Office des forêts du canton de Berne, Berne.
- Podobnikar, T. 2009. Methods for visual quality assessment of a digital terrain model [online]. S.A.P.I.EN.S **1**.
- Sanseverino, M. E., M. J. Whitney, and E. S. Higgs. 2016. Exploring Landscape Change in Mountain Environments with the Mountain Legacy Online Image Analysis Toolkit. Mountain Research and Development **36**:407-416.
- Steiner, L. 2011. Reconstruction of Glacier States from Geo-Referenced, Historical Postcards. ETH, Zürich.
- Stockdale, C. A., C. Bozzini, S. E. Macdonald, and E. Higgs. 2015. Extracting ecological information from oblique angle terrestrial landscape photographs : Performance evaluation of the WSL Monoplotting Tool. Applied Geography **63**:315-325.
- Strausz, D., A.,. 2001. Application of Photogrammetric Techniques to the Measurment of Historic Photographs. Oregon State University, Corvallis.
- Swisstopo. 2010. SwissImage La mosaïque d'orthophotos aériennes numérique en couleurs de la Suisse. Page 15 p. *in* d. l. p. d. l. p. e. d. s. Département fédéral de la défense, editor. Office fédéral de topographie, Berne.
- Swisstopo. 2017a. Catalogue des objets swissTLM3D 1.5. Page 55 p. *in* d. l. p. d. l. p. e. d. s. Département fédéral de la défense, editor. Office fédéral de topographie, Berne.
- Swisstopo. 2017b. swissALTI3D Le modèle de terrain à haute résolution de la Suisse. Page 16 p. Office fédéral de la topographie, Berne.
- Swisstopo. 2017c. swissALTI3D Rapport sur la publication 2017. Page 7 p. *in* d. l. p. d. l. p. e. d. s. Département fédéral de la défense, editor. Office fédéral de la topographie, Berne.
- Triglav-Cekada, M., V. Bric, and M. Zorn. 2014. How to decide which oblique image has the highest mapping potential for monoplotting method : A case studies on river erosion and floods. ISPRS Annals of the Photogrammetry, Remote Sensing and Spatial Information Sciences **II-5**:6.

## **Remerciements**

Un grand merci au Laboratoire de la protection des eaux et du sol et tout particulièrement à Markus Zeh, Vinzenz Maurer et Katrin Guthruf pour leur accueil, leur soutien et leur aide durant ce stage, qui continue jusqu'à fin octobre.

Merci à Hy Dao et Karin Allenbach pour l'encadrement du travail personnel, réalisé dans le cadre du Certificat Complémentaire en Géomatique.

Merci à Claudio Bozzini pour ses conseils et son aide à propos du Monoplotting Tool.

Merci aux relecteurs et correcteurs et à tous les gens qui ont amenés leur pierre à l'édifice!

## **ANNEXE I**

Extrait du tableau détaillé montrant deux attributs (tiré de Niederberger et al. 2016)

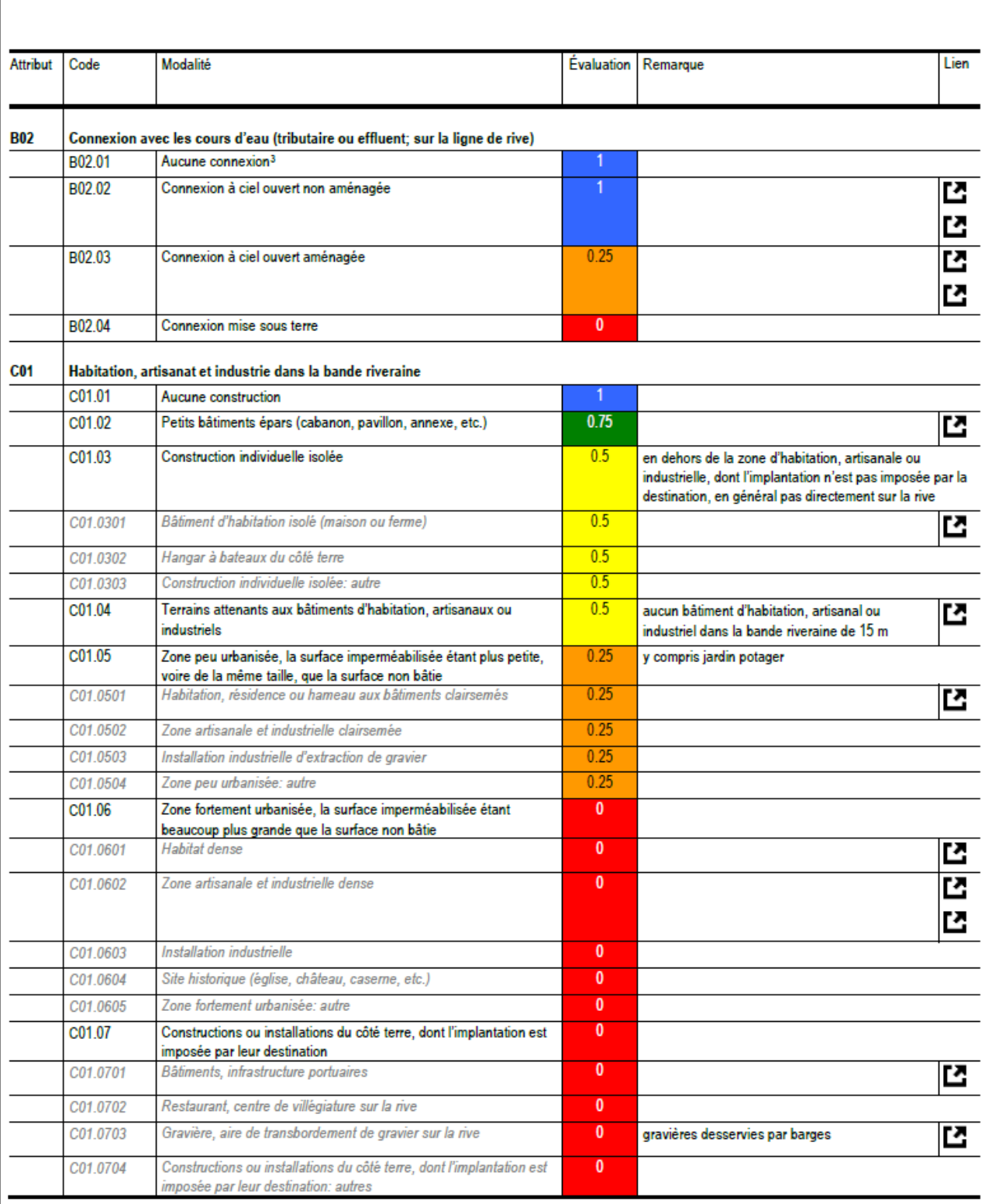

3 Permettant un relevé ininterrompu de l'attribut, cette modalité s'applique là où aucun cours d'eau ne se jette dans le lac.

## **ANNEXE II**

Tableau de sortie dans ArcGIS 10.3 pour l'attribut « Aménagement de la ligne de rive »

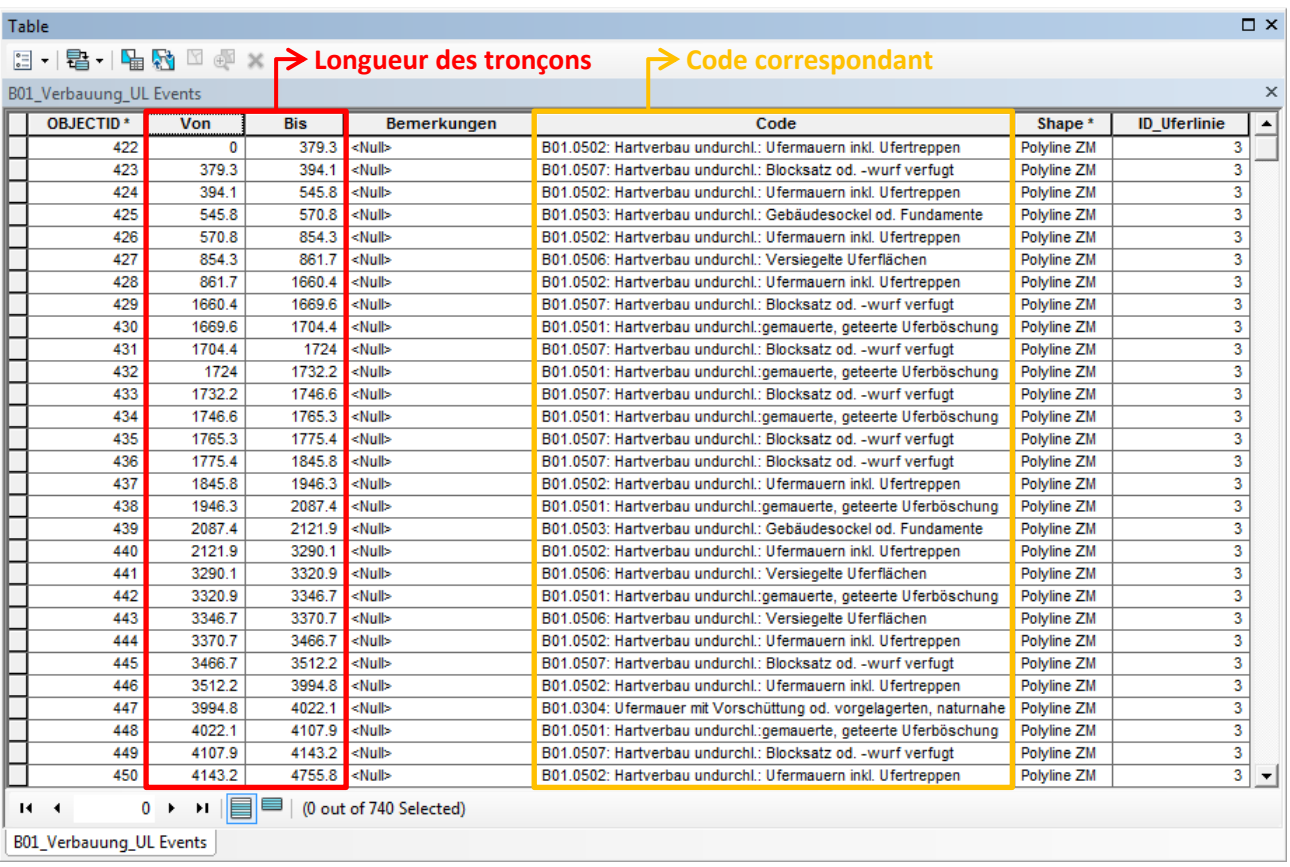

## **ANNEXE III**

Extrait des résultats finaux complémentaires montrant l'état de naturalité des lacs pour la ligne de rive uniquement.

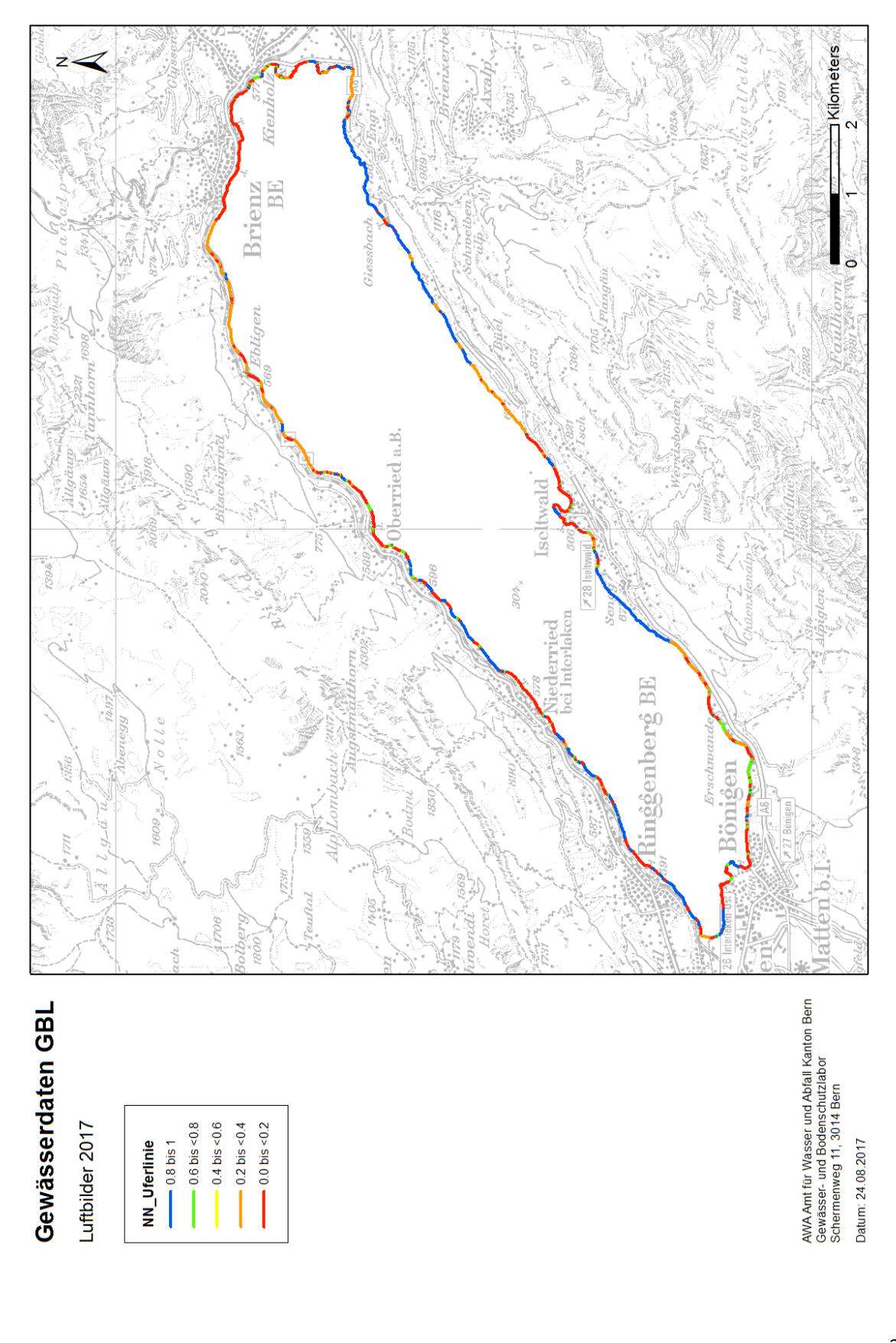

## **ANNEXE IV**

Fenêtre d'exportation des éléments vectoriels en format .csv dans le Monoplotting Tool.

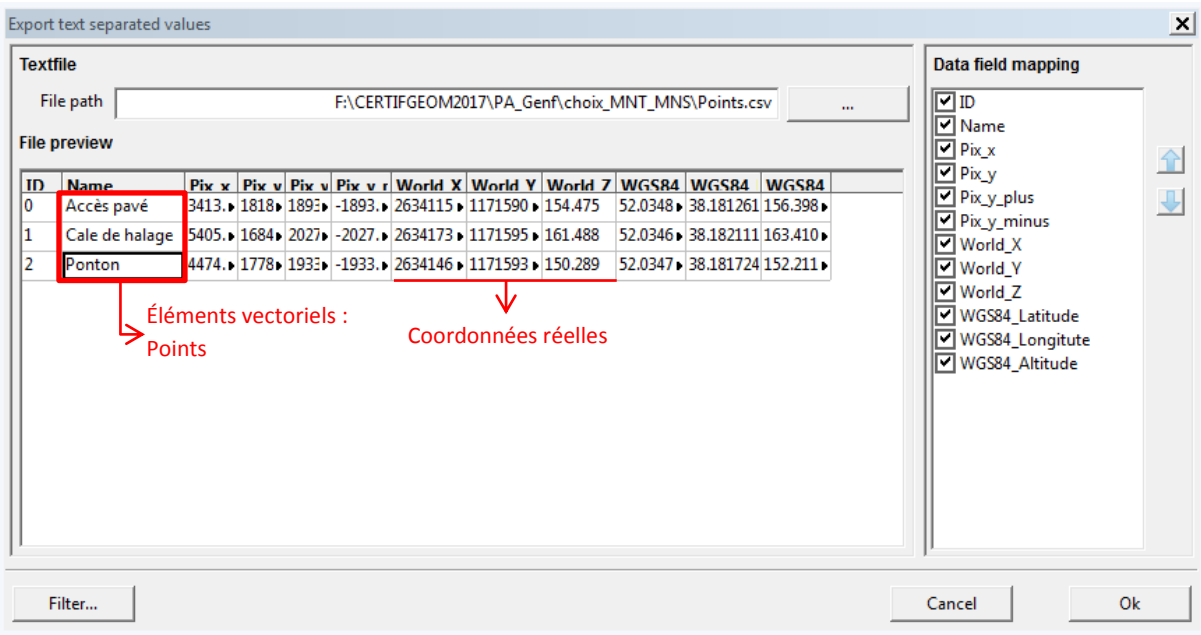

## **ANNEXE V**

Résultats du géoréférencement des panoramas des exemples 1 et 2.

#### *Exemple 1* :

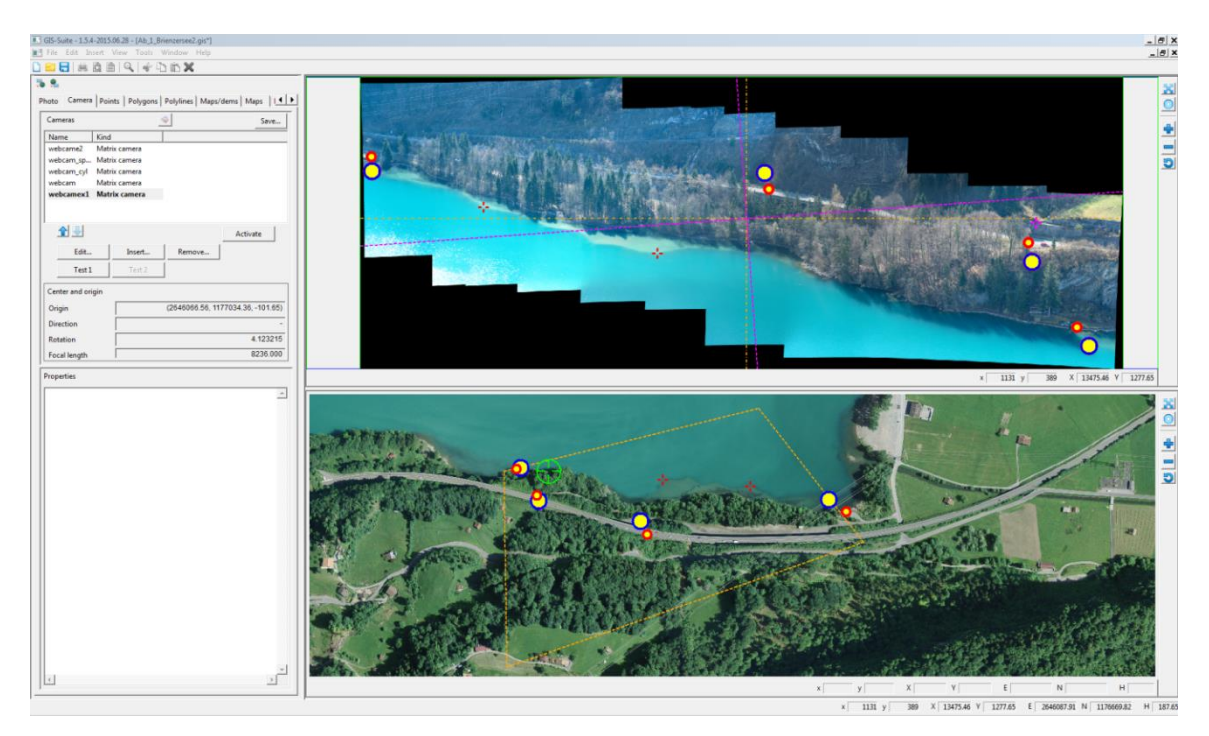

#### *Exemple 2 :*

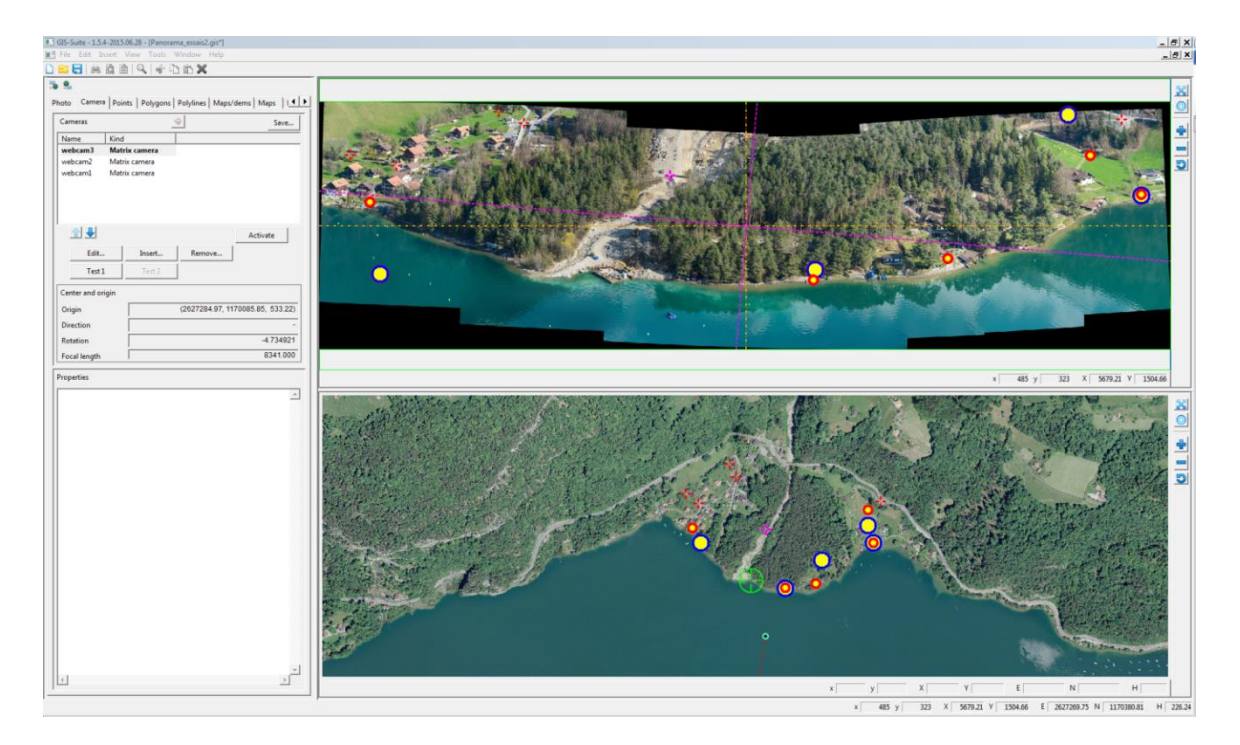

Les cercle bleus représente les points de contrôle calculés (p' sur l'image oblique et P' sur l'orthoimage) et les cercle rouge les points mesurés (p sur l'image oblique et P sur l'orthoimage). Le géoréférencement est bon lorsque les cercles rouges se situent dans les cercles bleus correspondants (Steiner 2011).